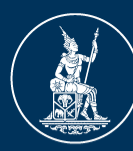

ธนาคารแห่งประเทศไทย **BANK OF THAILAND** 

# **คู่มือการใช้งาน**

### **ระบบงาน Event Report**

**ฝ่ายก ากับและตรวจสอบความเสี่ยงด้านเทคโนโลยีสารสนเทศ**

**Updated มีนาคม 2567** 

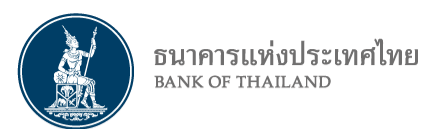

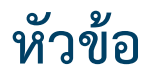

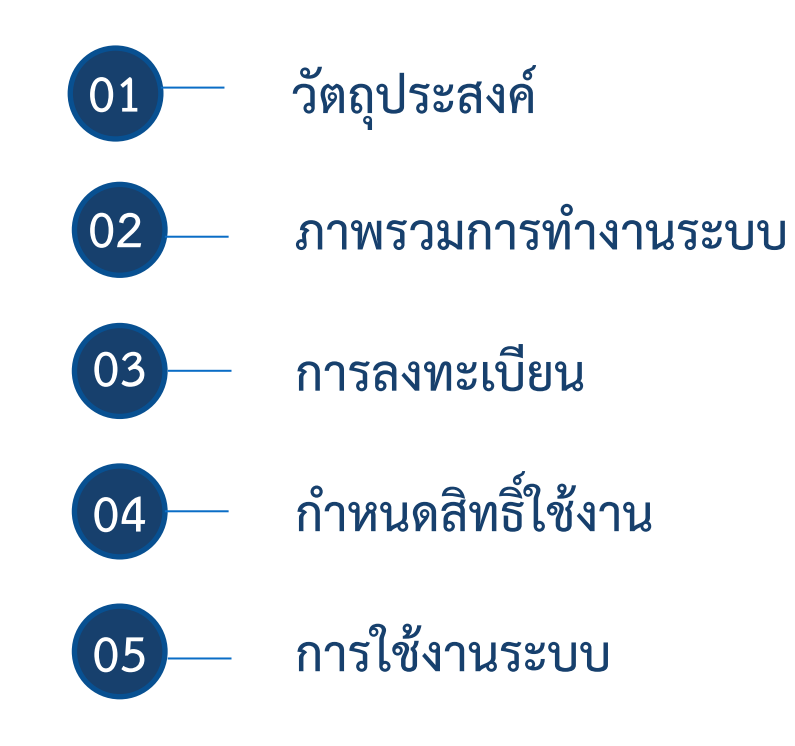

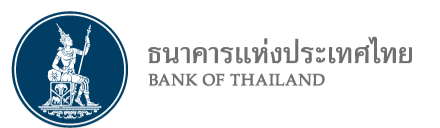

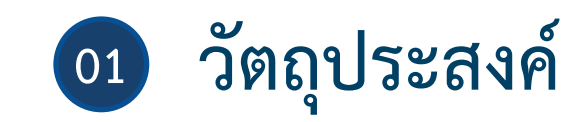

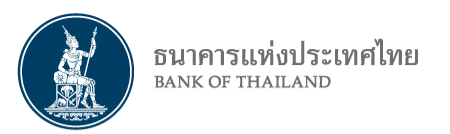

**วัตถุประสงค์**

### เพื่อยกระดับการกำกับดูแลความเสี่ยง และ ติดตามเหตุการณ์ผิดปกติที่มีนัยสำคัญได้อย่างทันการณ์

### **เหตุการณ์ผิดปกติที่เข้าข่ายตามหลักเกณฑ์ ดังนี้**

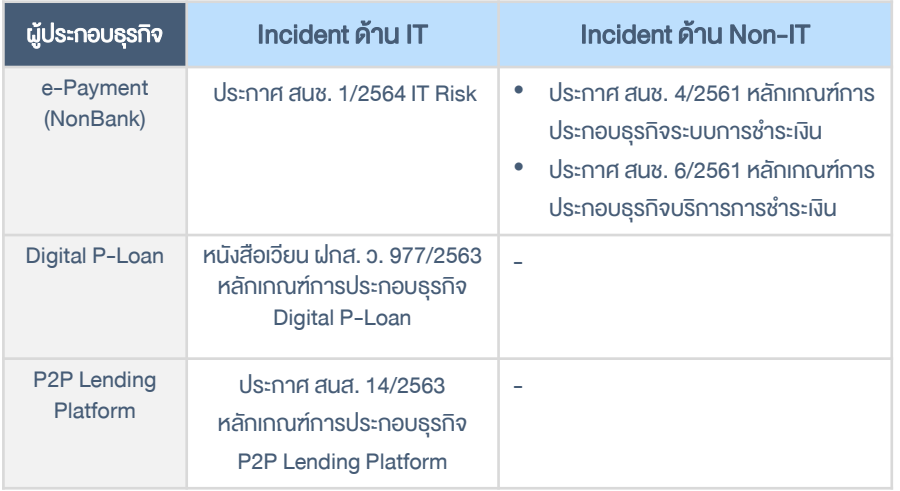

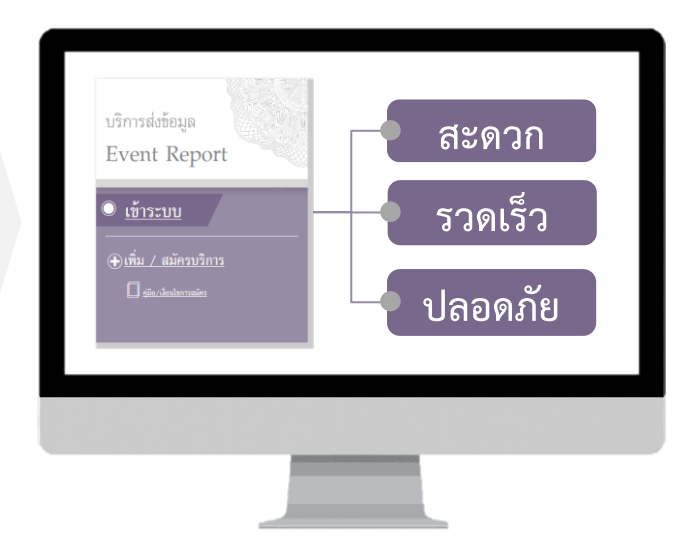

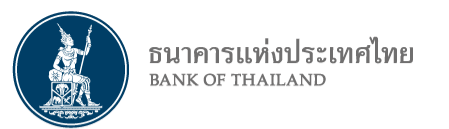

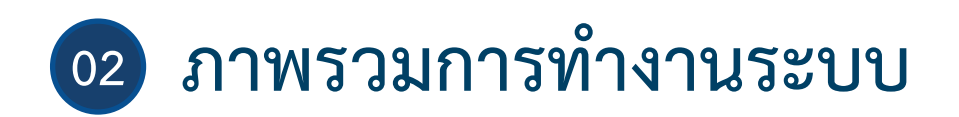

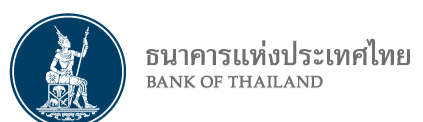

## ี แนวทางการรายงานเหตุการณ์ที่มีนัยสำคัญ **ผ่านระบบ Event Report**

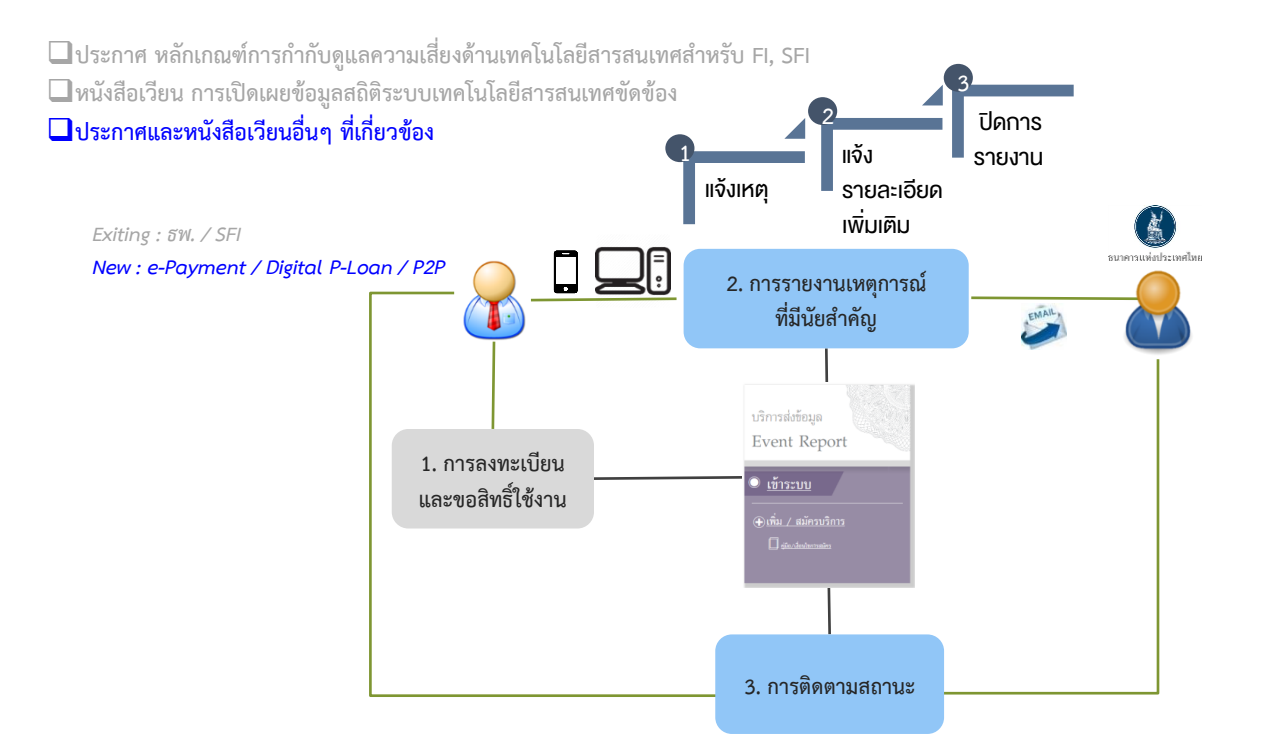

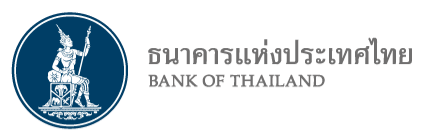

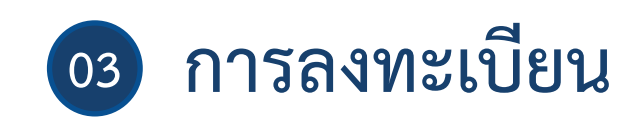

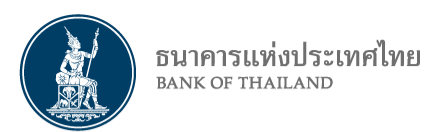

## **หน้าที่และการแต่งตั้ง**

### **ผู้จัดการสิทธิ์ (Admin) ท าหน้าที่**

- 1. อนุมัติคำขอสิทธิ์ของผู้ปฏิบัติงาน ในระบบ Event Report
- 2. ถอนสิทธิ์ผู้ปฏิบัติงำนในระบบ Event Report
- 3. ผู้จัดกำรสิทธิ์ จะมีสิทธิ์เป็นผู้ปฏิบัติงำนโดยอัตโนมัติ และสำมำรถแก้ไขรำยกำรแจ้งเหตุกำรณ์ของ Officer ได้

### **ผู้ปฏิบัติงาน (Officer) ท าหน้าที่**

1. ส่งแจ้งปัญหำหรือเหตุกำรณ์ผิดปกติจำกกำรใช้ IT และสำมำรถแก้ไขรำยกำรที่ตนเองเป็นคนสร้ำงเท่ำนั้น

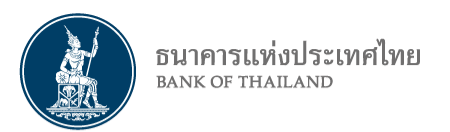

02

### **การลงทะเบียนและขอสิทธิ์ใช้งาน**

01 **การสมัครใช้บริการ Event Report กรณีไม่เคยมีบัญชีผู้ใช้งานบนระบบบริการอิเล็กทรอนิกส์ (SecureNET)**

> **การสมัครใช้บริการ Event Report กรณีมีบัญชีผู้ใช้งานบนระบบบริการอิเล็กทรอนิกส์อยู่แล้ว(SecureNET)**

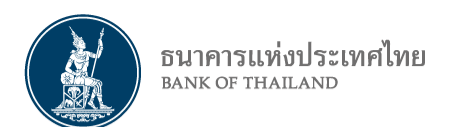

## **ขั้นตอนการลงทะเบียนและขอสิทธิ์ใช้งาน**

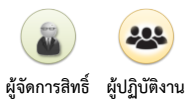

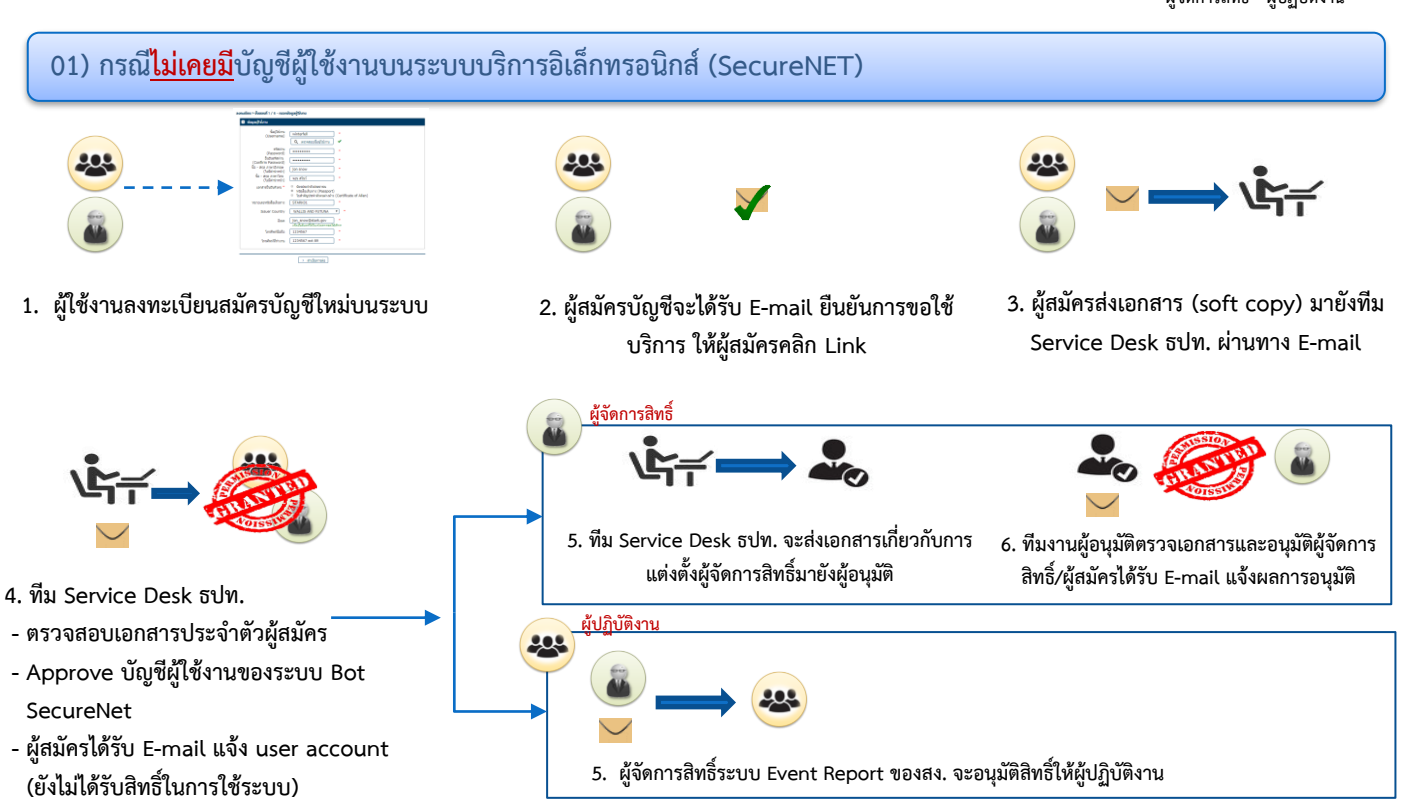

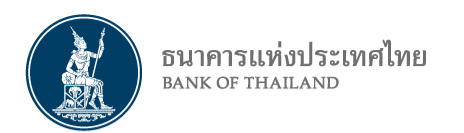

## **ขั้นตอนการลงทะเบียนและขอสิทธิ์ใช้งาน (ต่อ)**

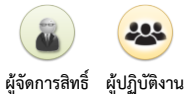

### **02) กรณีมีบัญชีผู้ใช้งานบนระบบบริการอิเล็กทรอนิกส์อยู่แล้ว(SecureNET)**

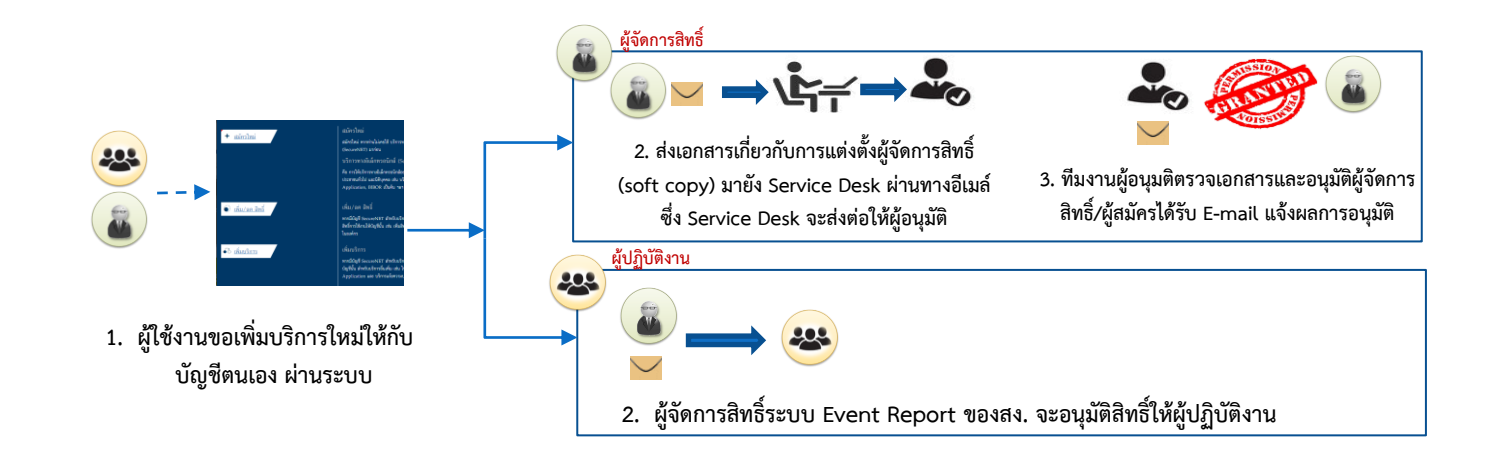

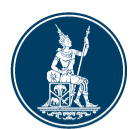

#### ธนาคารแห่งประเทศไทย **BANK OF THAILAND**

### **ช่องทางการลงทะเบียนและเข้าใช้งานระบบ**

### **www.bot.or.th**

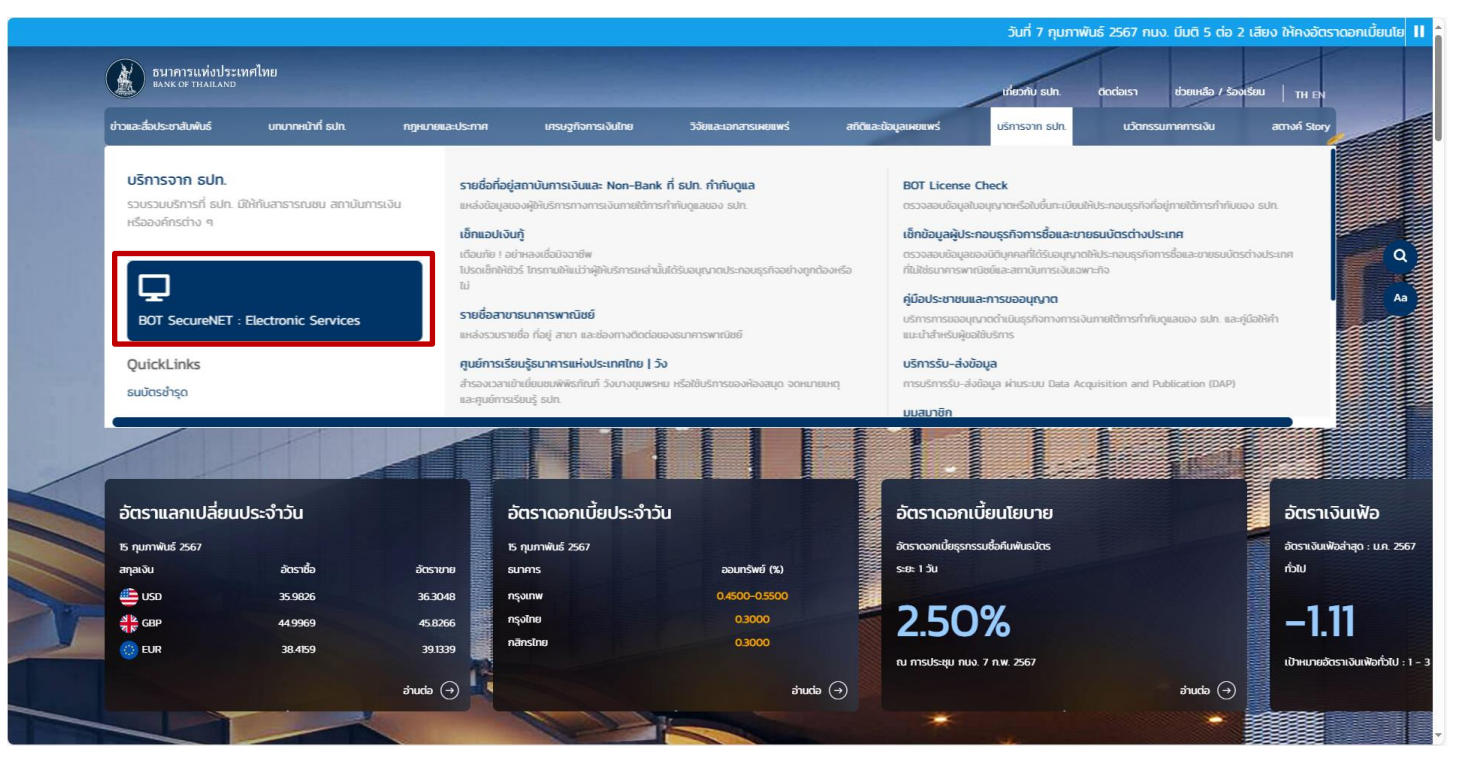

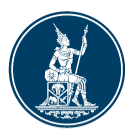

#### ธนาคารแห่งประเทศไทย **BANK OF THAILAND**

## **หน้าจอลงทะเบียนและขอสิทธิ์การใช้งาน**

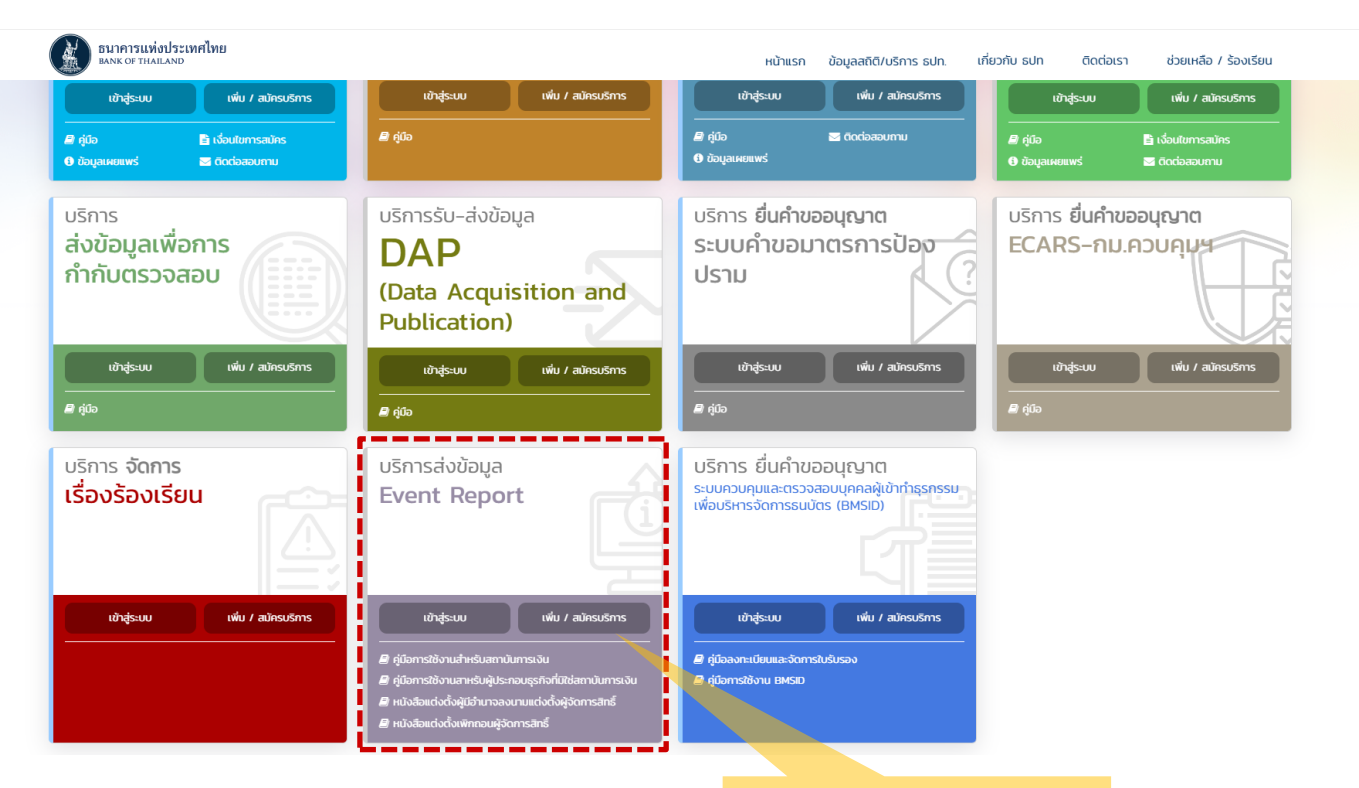

**Click เพิ่ม/สมัครบริการ เพื่อลงทะเบียน และขอสิทธิ์ใช้งานระบบ Event Report**

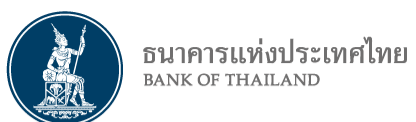

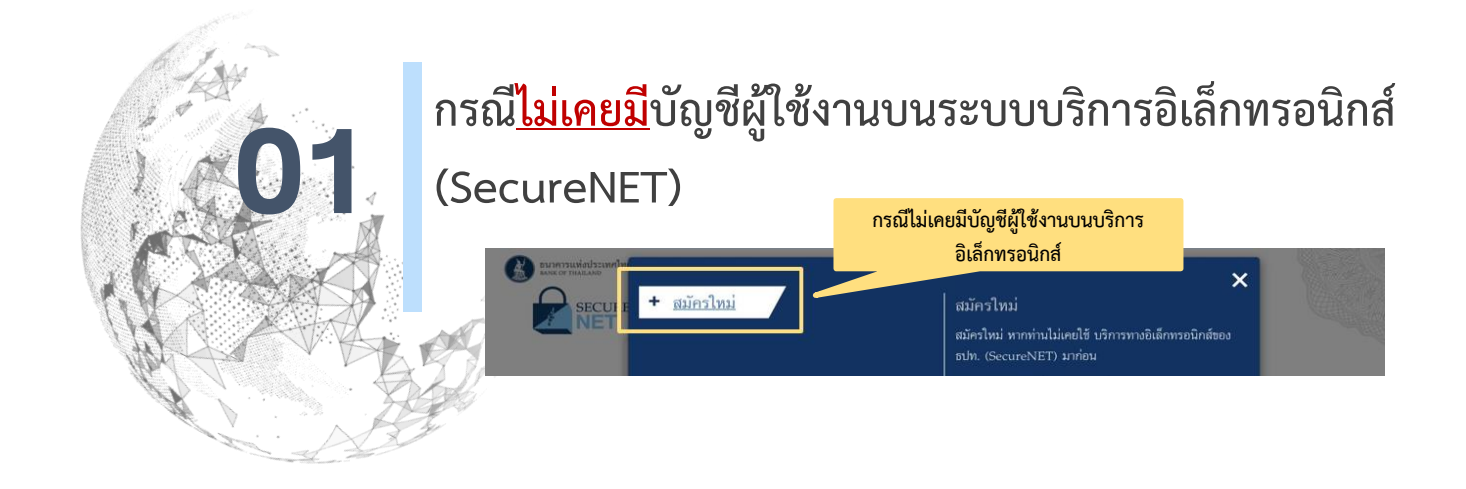

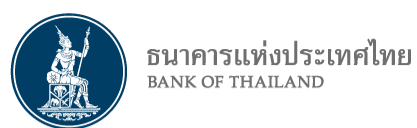

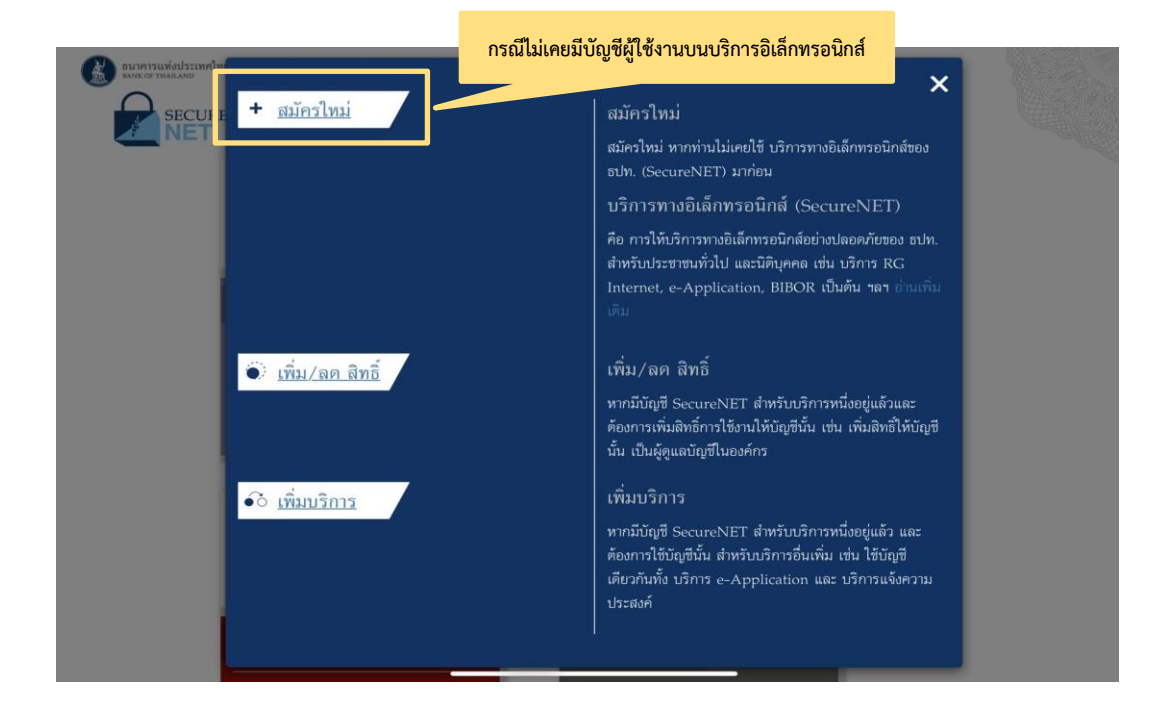

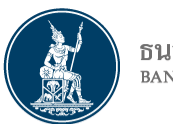

#### ธนาคารแห่งประเทศไทย **BANK OF THAILAND**

### **หน้าจอลงทะเบียนและขอสิทธิ์การใช้งาน**

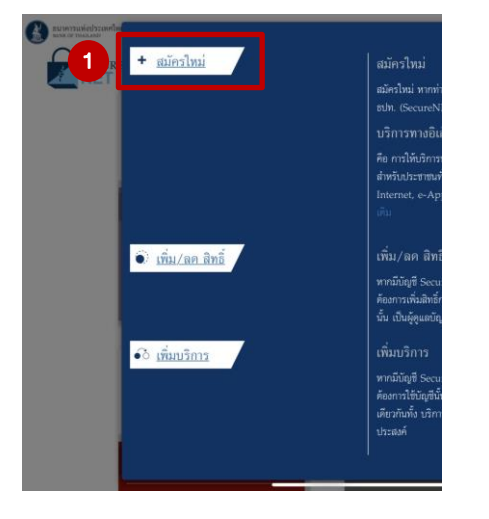

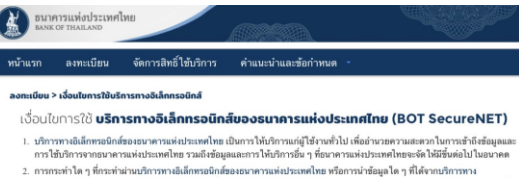

- อิเล็กทรอนิกส์ของธนาคารแห่งประเทศไทย โดยใช้ชื่อผู้ใช้งาน (Usemame) และ รหัสผ่าน (Password) ของผู้ใช้บริการ ไม่ว่าการกระทำนั้นจะ เกิดขึ้นโดยผู้ใช้บริการหรือบุคคลอื่นใด ผู้ใช้บริการดกลงให้ถือว่า เป็นการกระทำที่ถูกต้องสมบูรณ์ของผู้ใช้บริการ และผู้ใช้บริการยินยอม รับผิดชอบ ในการกระทำดังกล่าวเสมือนว่าผู้ใช้บริการเป็นผักระทำด้วยคนเอง
- 3. ผู้ใช้บริการตกลงว่าธนาคารแห่งประเทศไทยไม่ต้องรับผิดชอบในความเสียหายใด ๆ ที่เกิดขึ้นหรืออาจเกิดขึ้นกับผู้ใช้บริการ หรือบุคคล ภายนอกจากการเข้า ใช้บริการทางอิเล็กทรอนิกส์ของธนาคารแห่งประเทศไทย ไม่ว่าโดยเหตุประการใด
- 4. ในกรณีที่ระบบคอมพิวเตอร์ของธนาคารแห่งประเทศไทยหรือระบบการติดต่อสื่อสารขัดข้องเป็นเหตุให้ผู้ใช้บริการไม่สามารถเข้าใช้บริการ ทางอิเล็กทรอนิกส์ของธนาคารแห่งประเทศไทยได้ ผู้ใช้บริการตกลงจะไม่ยกเอาเหตุขัดข้องดังกล่าว เป็นข้อเรียกร้องค่าทดแทนหรือค่าเสีย melameriniurcacunoce e alper
- 5. ในกรณีที่เกิดความเสียหายใด ๆ แก่ธนาคารแห่งประเทศไทยอันเนื่องมาจากการเข้าใช้บริการทางอิเล็กทรอนิกส์ของธนาคารแห่ง ประเทศไทยของผู้ใช้บริการ ผู้ใช้บริการตกลงยินยอมรับผิดขอบชดใช้บรรดาค่าทดแทนและหรือค่าเสียหายต่าง ๆ ที่เกิดขึ้นหรืออาจเล็งเห็น ได้ว่าอาจเกิดขึ้นต่อไปในอนาคตแก่ธนาคารแห่งประเทศไทยโดยสิ้นเชิงและปราศจากเงื่อนไขอื่นใดทั้งสิ้น
- 6. ธนาคารแห่งประเทศไทยสงวนสิทธิที่จะแก้ไซเพิ่มเติมเงื่อนไซและข้อกำหนดในการให้บริการและ/ หรือยกเลิกการให้บริการทาง อิเล็กทรอนิกส์ของธนาคารแห่งประเทศไทยแก่ผู้ใช้บริการเมื่อใดก็ได้ โดยธนาคารแห่งประเทศไทยไม่ต้องขี้แจงเหตุผลให้กับผู้ใช้บริการ ทราบแต่อย่างใด
- 7. ผู้ใช้บริการตกลงและยิบขอมที่จะปกิบัติตามเงื่อนไหและข้อกำหนดสำหรับการเข้าใช้บริการทางอิเล็กทรอนิกส์หองธนาคารแห่งประเทศไทย ตามที่ได้กำหนดในเอกสารนี้รวมถึงเงื่อนไขและข้อกำหนดอื่นใดที่จะจัดให้มีขึ้นในภายหน้า รวมถึงการปฏิบัติตามกฎหมายและกฎระเบียบ ต่าง ๆ ที่เกี่ยวข้องในการเข้าใช้บริการทางอิเล็กทรอนิกส์ของธนาคารแห่งประเทศไทย
- 8. บริการทางอิเล็กทรอนิกส์ของธนาคารแห่งประเทศไทย ด้วยตนเองได้ โดยผ่านระบบในหน้าเว็บไซต์การให้บริการทางอิเล็กทรอนิกส์ของ ธนาคารแห่งประเทศไทย ตามกระบวนการ ชั้นตอนและวิธีการตามที่กำหนดไว้ในหน้าเว็บไซต์
- 9. เงื่อนไชและข้อกำหนดการให้บริการทางอิเล็กทรอนิกส์ของธนาดารแห่งประเทศไทยนี้ ให้ใช้บังคับและดีความตามกฎหมายไทย และให้ศาล ไทย เป็นผู้มีอ่านาจในการพิจารณาข้อพิพาทที่เกิดขึ้นตามเงื่อนไขและข้อกำหนดการให้บริการทางอิเล็กทรอนิกส์ของธนาคารแห่ง ประเทศไทยนี้
- 10. ธนาคารแห่งประเทศไทยสงวนสิทธิไม่ส่งคืนเอกสารประกอบคำขอใช้บริการ และจะดำเนินการทำลายเอกสารคังกล่าวกรณีที่ผู้สมัครไม่ได้รับ การอนมัติจากธนาคารแห่งประเทศไทย
- 11. ผู้ใช้บริการตกลงและอินยอมให้ธนาคารแห่งประเทศไทยน่าข้อมูลบัตรประชาชนมาใช้เพื่อการพิสจน์และอินยันตัวตนสำหรับการใช้บริการ ทางอิเล็กทรอนิกส์ของธนาคารแห่งประเทศไทย

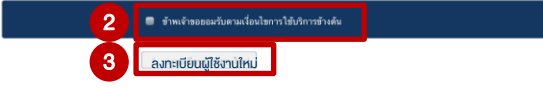

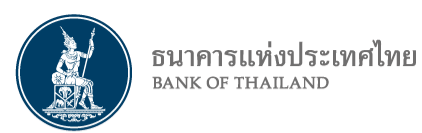

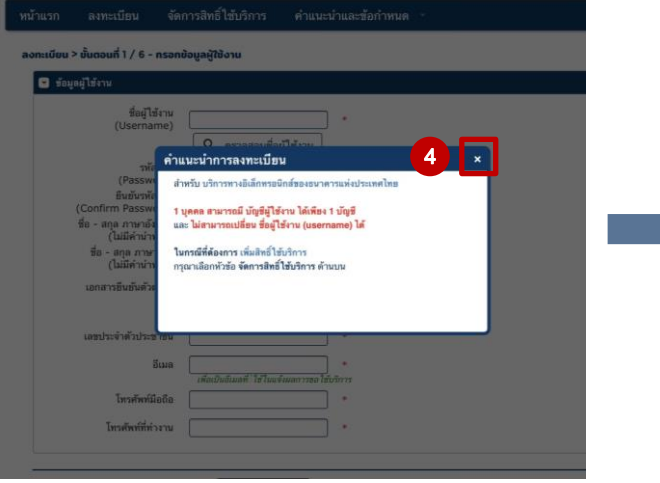

#### ลงทะเบียน > ขั้นตอนที่ 1 / 6 - กรอกข้อมูลผู้ใช้งาน

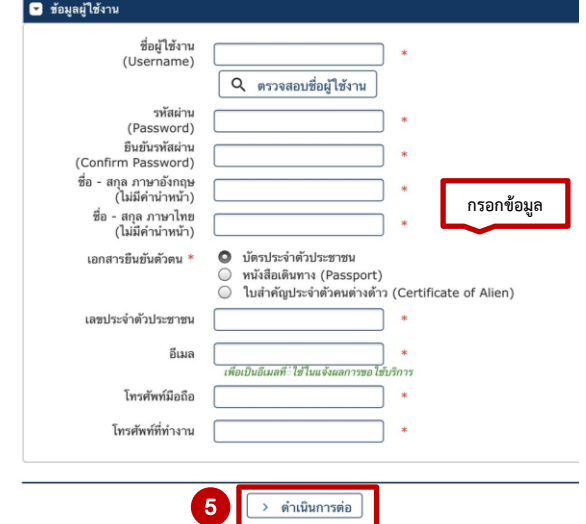

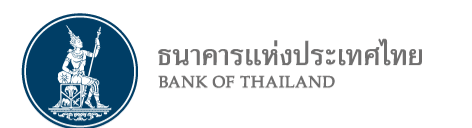

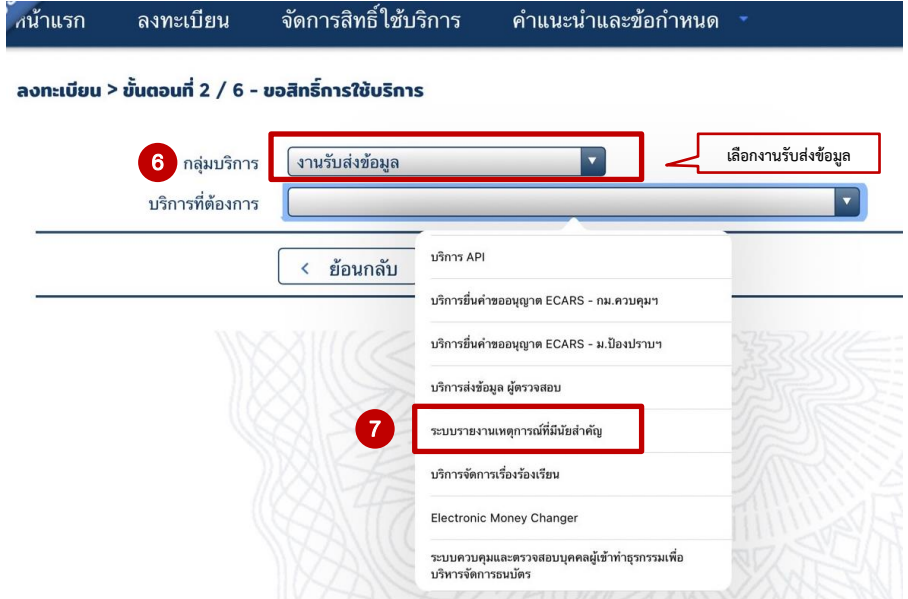

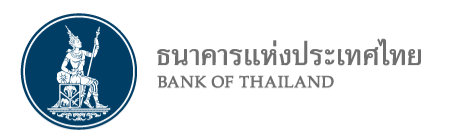

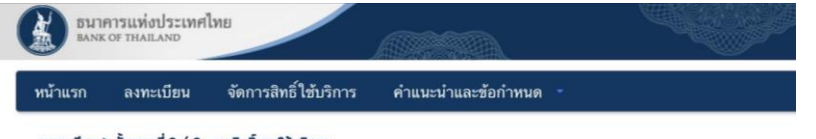

#### ลงทะเบียน > ขันตอนที่ 2 / 6 - ขอสิทธิ์การใช้บริการ

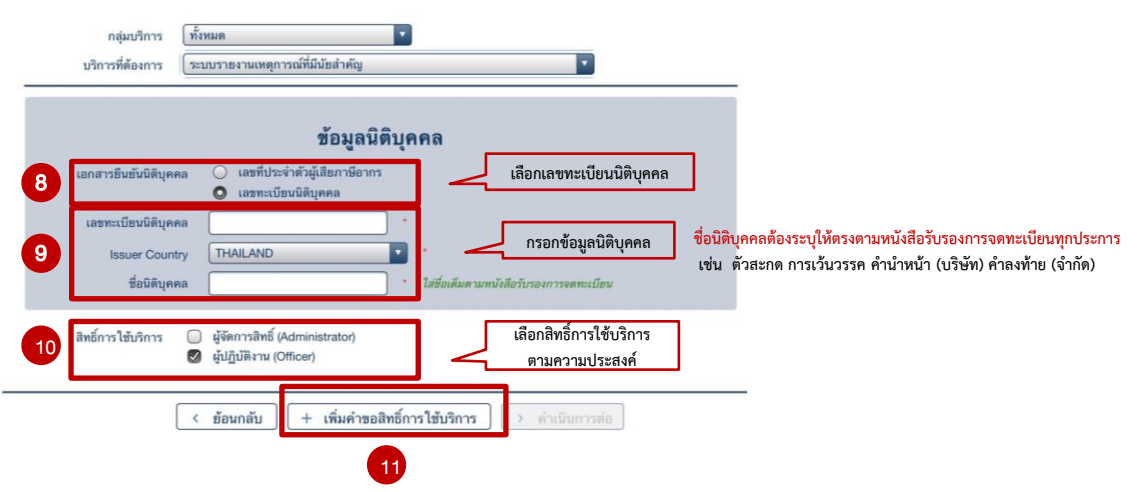

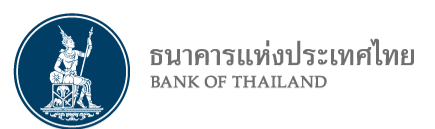

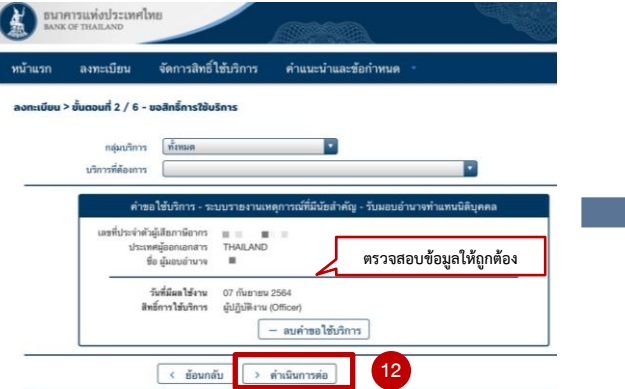

#### หน้าแรก ลงทะเบียน จัดการสิทธิ์ใช้บริการ คำแนะนำและข้อกำหนด

#### ลงทะเบียน > ขั้นตอนที่ 4 / 6 - ตรวจสอบรายละเอียดคำขอใช้บริการ

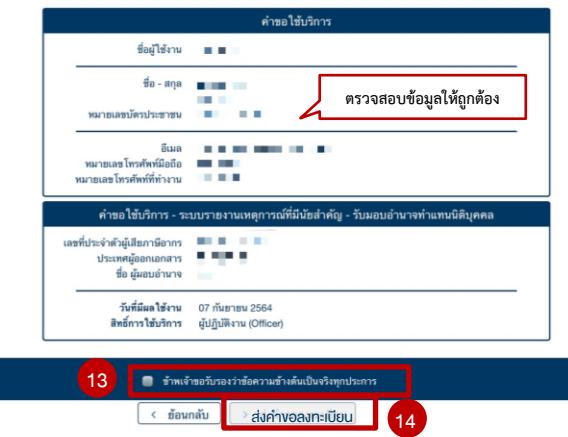

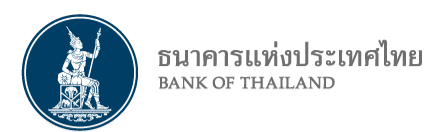

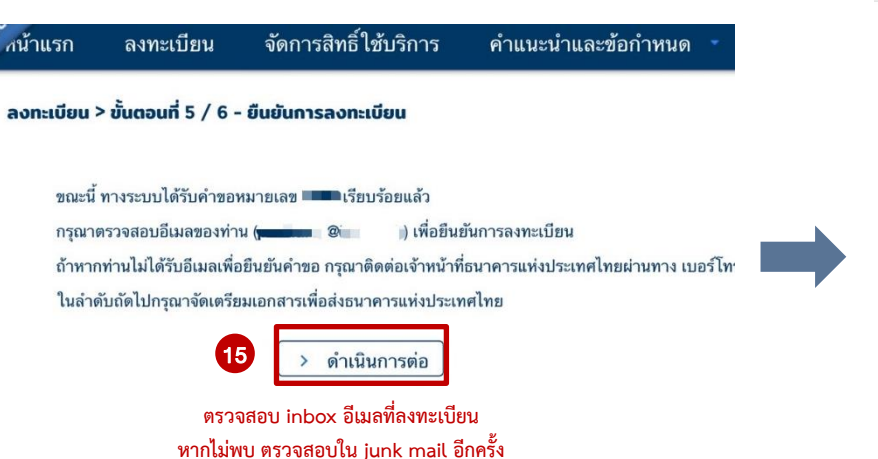

[BOT SecureNet] ยืนยันการขอใช้บริการทางอิเล็กทรอนิกส์ของธนาคา

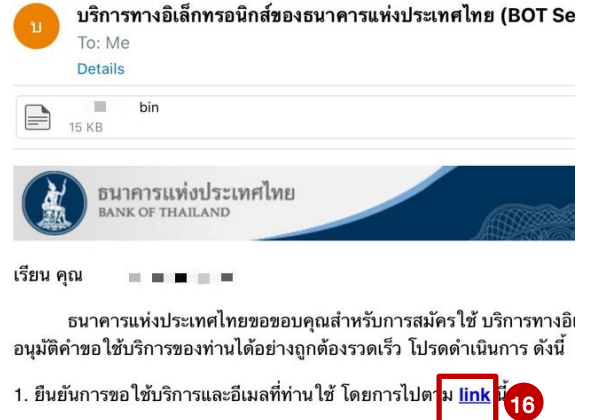

่ 2. ส่งเอกสารประกอบการขอใช้บริการมายังธนาคารแห่งประเทศไทยภายใน ยกเลิกคำขอใช้บริการ **กด link เพื่อยืนยันการขอใช้บริการ**

หากท่านมีข้อสงสัยประการใด โปรดติดต่อ

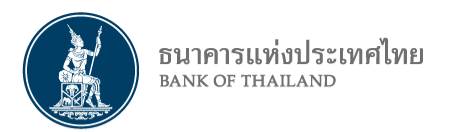

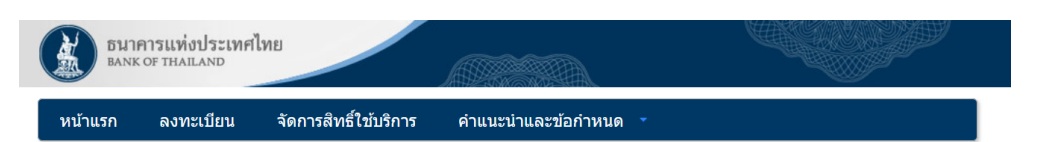

#### ลงทะเบียน > ขั้นตอนที่ 5 / 6 - ยืนยันการลงทะเบียน

#### แจ้งผลการลงทะเบียน

ทางระบบได้รับการยืนยันอีเมลผู้ขอลงทะเบียนเรียบร้อยแล้ว

ในลำดับถัดไปกรุณาจัดเตรียมเอกสารเพื่อส่งมายังธนาคารแห่งประเทศไทย

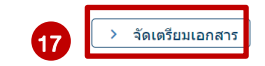

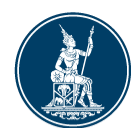

#### ธนาคารแห่งประเทศไทย **BANK OF THAILAND**

### **หน้าจอยืนยันการลงทะเบียน**

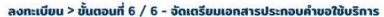

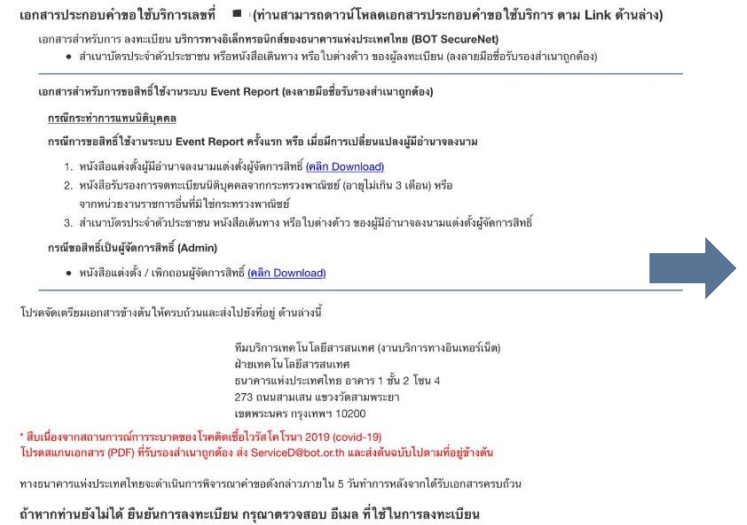

ในกรณีที่ท่านไม่ได้รับอีเมล กรุณาติดต่อเจ้าหน้าที่ธนาคารแห่งประเทศไทยได้ทาง 02-283-5666 หรือ ที่อยู่ข้างต้น

18 **ขอให้ท่านน าส่งเอกสารในรูปแบบ Soft Copy มายัง ธปท. ดังต่อไปนี้ ผ่านทางอีเมล์**

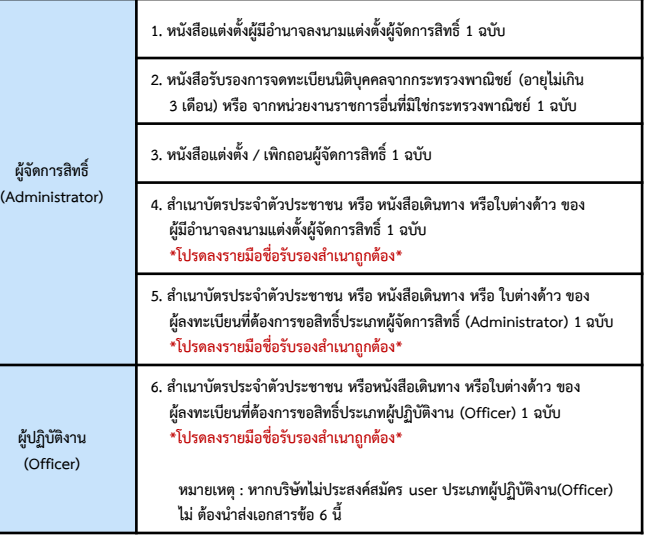

### **จัดส่งเอกสารในรูปแบบ Soft Copy มาที่ ทีมบริการเทคโนโลยีสารสนเทศ (งาน BOT Secure Net) ฝ่ายเทคโนโลยีสารสนเทศ**

**E-mail: serviced@bot.or.th**

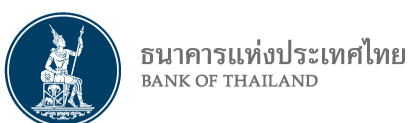

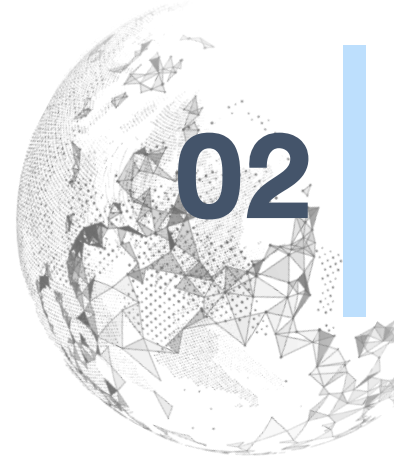

# **กรณีมีบัญชีผู้งานบนระบบบริการอิเล็กทรอนิกส์อยู่แล้ว**  02 **และต้องการเพิ่มบริการ Event Report**

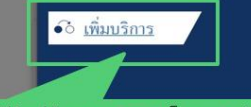

กรณีมีบัญชีผู้งานบนบริการอิเล็กทรอนิกส์อยู่แล้ว และต้องการเพิ่มบริการ Event Report

ต้องการใช้บัญชีนั้น สำหรับบริการอื่นเพิ่ม เช่น ใช้บัญชี เคียวกันทั้ง บริการ e-Application และ บริการแจ้งความ ประสงค์

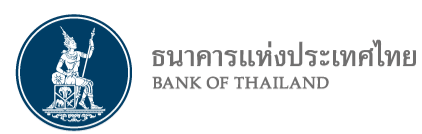

### **หน้าจอขอเพิ่มบริการ**

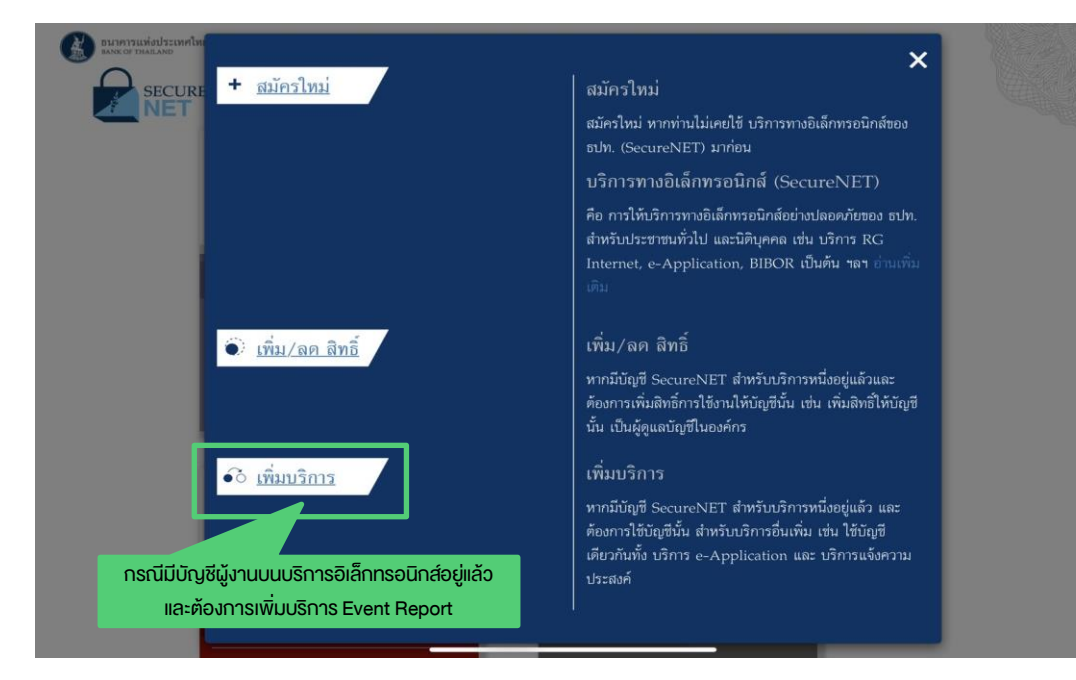

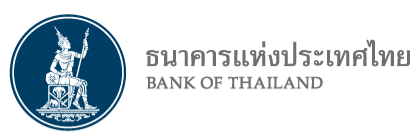

## **หน้าจอขอเพิ่มบริการ**

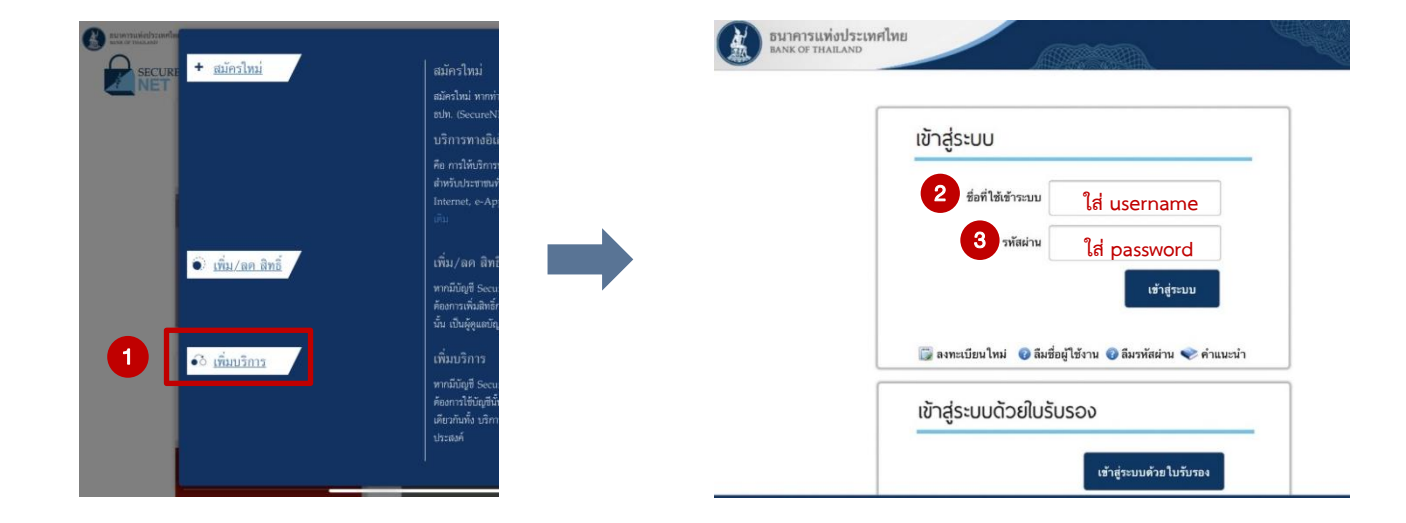

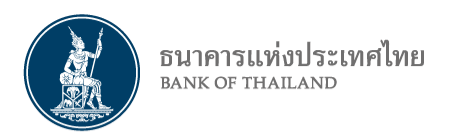

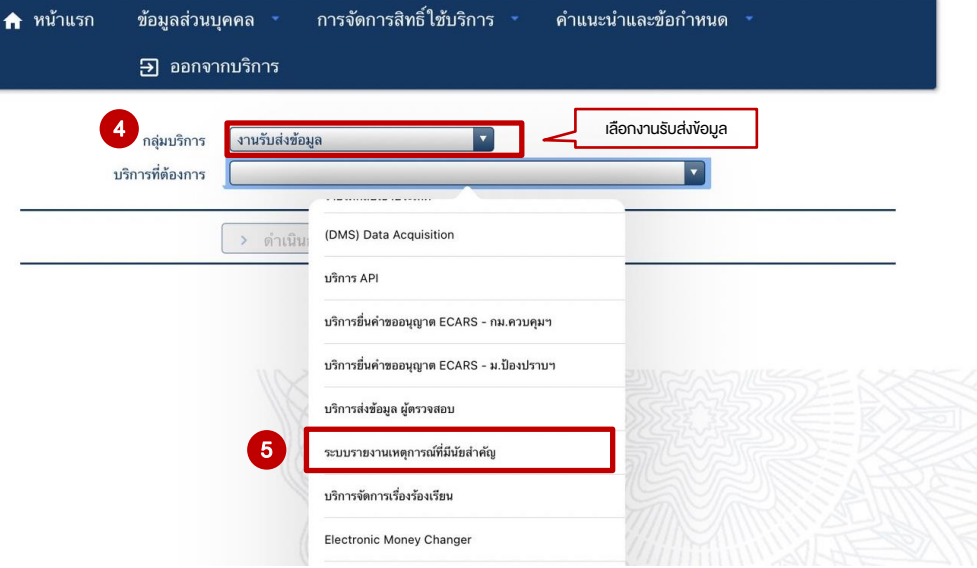

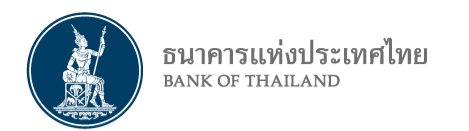

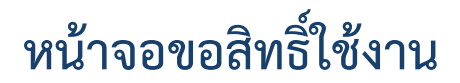

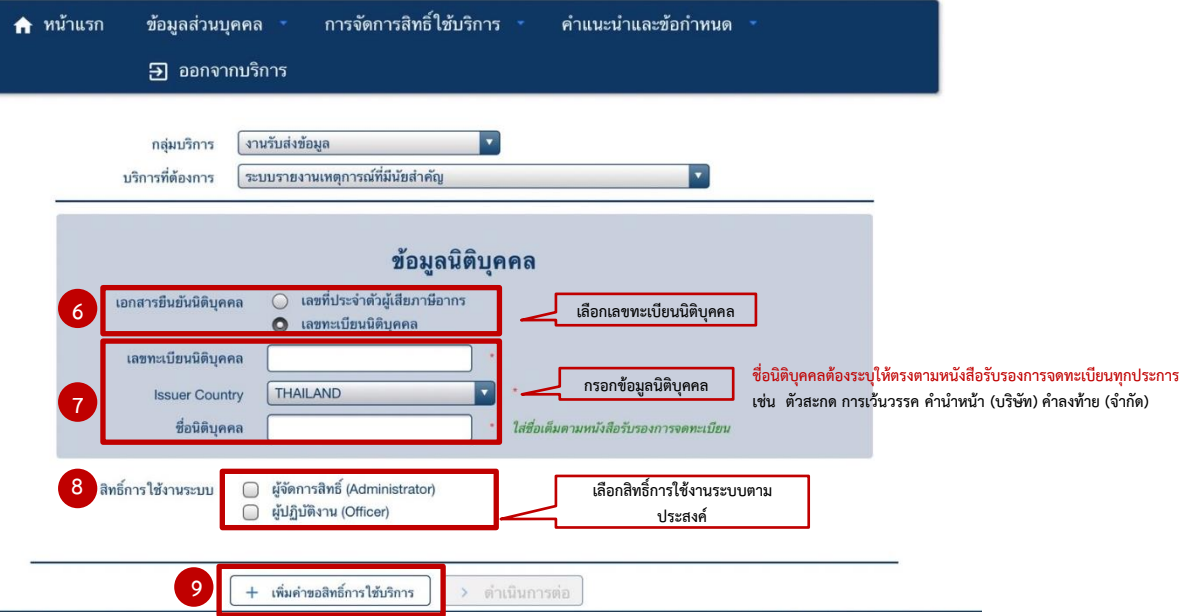

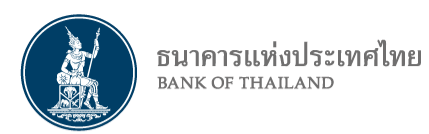

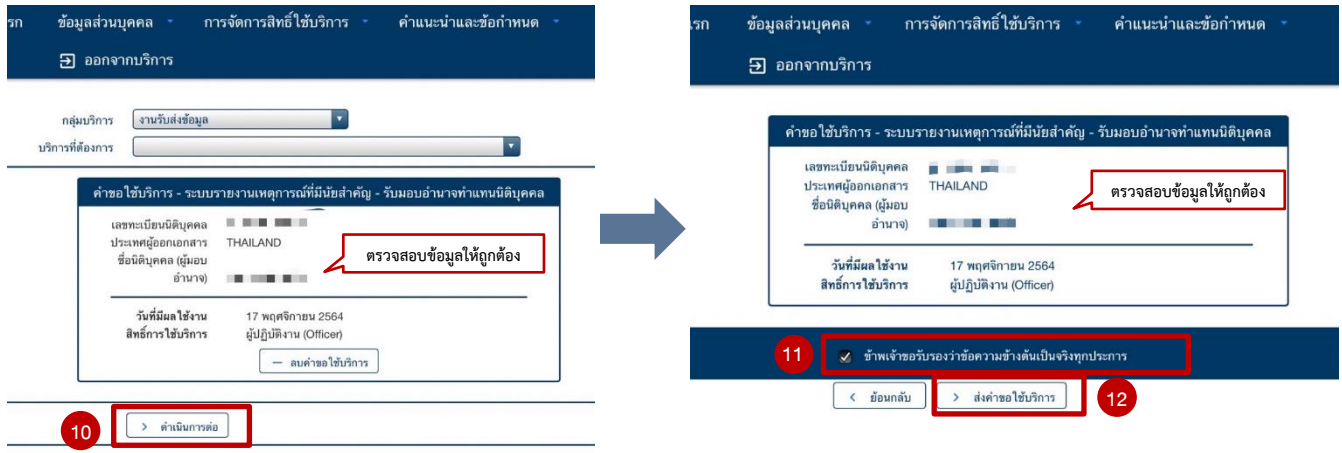

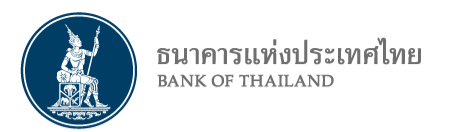

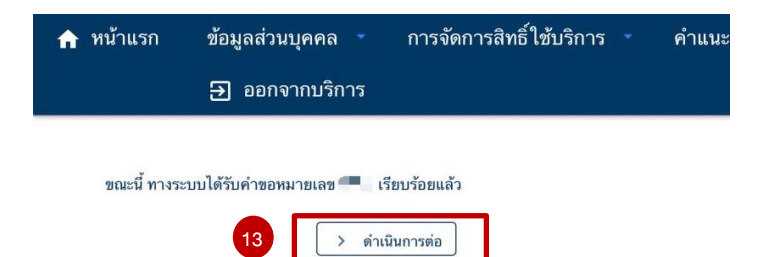

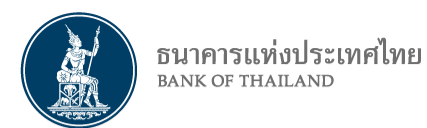

LĐf

### **หน้าจอยืนยันการลงทะเบียน**

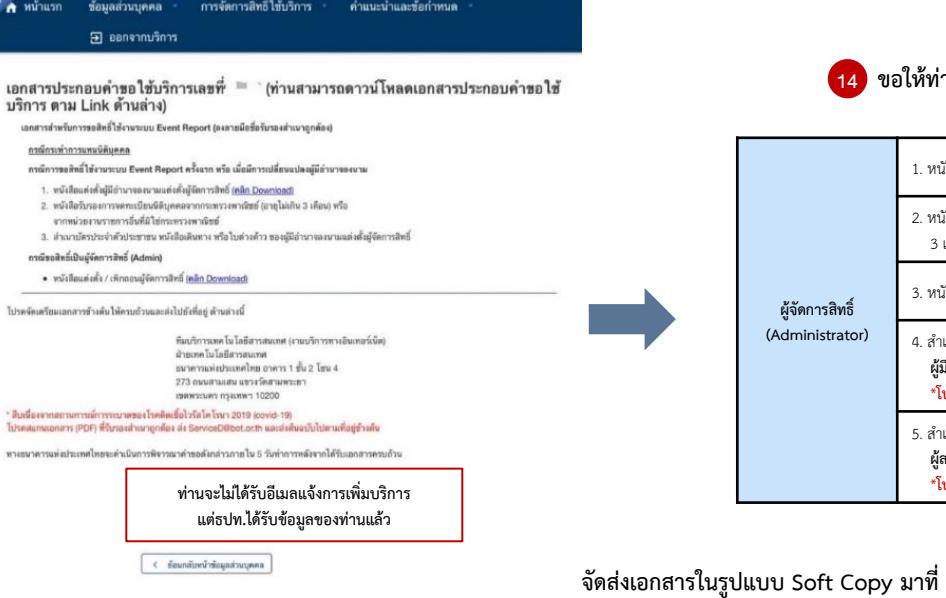

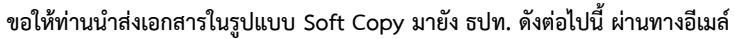

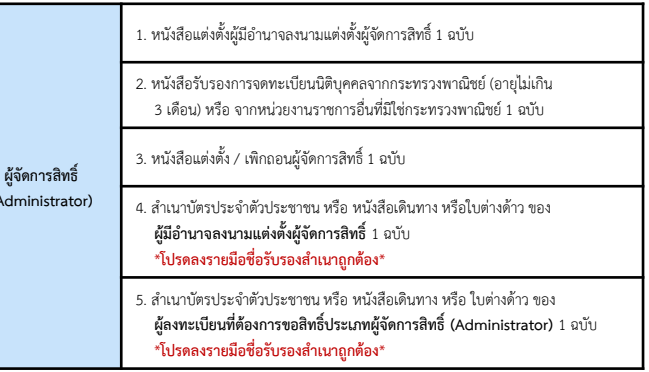

**ทีมบริการเทคโนโลยีสารสนเทศ (งาน BOT Secure Net) ฝ่ายเทคโนโลยีสารสนเทศ E-mail: serviced@bot.or.th**

**ทั้งนี้ เมื่อ ธปท. ตรวจสอบเอกสารยืนยันตัวตนและอนุมัติสิทธิ์ของท่านผ่านระบบเรียบร้อยแล้ว ท่านจะได้รับอีเมลแจ้งผลการอนุมัติการเข้าใช้ระบบ Event Report อีกครั้ง**

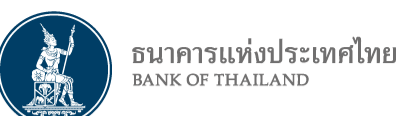

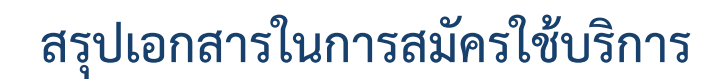

### **ขอให้รวบรวมเอกสารทั้งหมดเป็น 1 ชุด และน าส่งเอกสารต้นฉบับในรูปแบบ Soft Copy (PDF File) ส่งมายัง ธปท. ตามรายละเอียด ดังนี้**

### **กรณีลงทะเบียนและขอสิทธิ์เป็นผู้จัดการสิทธิ์(Admin)**

- 1. หนังสือแต่งตั้งผู้มีอ ำนำจลงนำมแต่งตั้งผู้จัดกำรสิทธิ์ 1 ฉบับ 2. หนังสือแต่งตั้ง / เพิกถอนผู้จัดกำรสิทธิ์ 1 ฉบับ
- 3. สำเนาบัตรประจำตัวประชาชน หนังสือเดินทาง หรือใบต่างด้าวของ  **ผู้มีอำนาจลงนามแต่งตั้งผู้จัดการสิทธิ์** 1 ฉบับ 1 ฉบับ 1 ฉบับ \***โปรดลงรายมือชื่อรับรองส าเนาถูกต้อง**\*
- 4. สำเนาบัตรประจำตัวประชาชน หรือหนังสือเดินทาง หรือ ใบต่างด้าว ของ  **ผู้ลงทะเบียนที่ต้องการขอสิทธิ์ประเภทผู้จัดการสิทธิ์ (Administrator)** 1 ฉบับ \***โปรดลงรายมือชื่อรับรองส าเนาถูกต้อง**\*

### **กรณีลงทะเบียนเป็นผู้ปฏิบัติงาน (Officer)**

- 1. สำเนาบัตรประจำตัวประชาชน หรือหนังสือเดินทาง หรือใบต่างด้าวของ  **ผู้ลงทะเบียนที่ต้องการขอสิทธิ์ประเภทผู้ปฏิบัติงาน (Officer)** 1 ฉบับ \***โปรดลงรายมือชื่อรับรองส าเนาถูกต้อง**\*
	- **\*กรณีเคยมีบัญชีผู้ใช้งาน BOT Securenet อยู่แล้ว ไม่ต้องน าส่งเอกสาร**

**ส่ง Soft Copy (PDF File) ทางอีเมล โปรดระบุหัวเรื่องอีเมล** : "(ชื่อนิติบุคคลบริษัท – ชื่อฝ่ำยงำน) เอกสำรสมัครใช้บริกำรระบบ Event Report" **ส่งมาที่** : [ServiceD@bot](mailto:ServiceD@bot.or.th).or.th

#### ทีมบริกำรเทคโนโลยีสำรสนเทศ (งำนบริกำรอิเล็กทรอนิกส์) ฝ่ำยเทคโนโลยีสำรสนเทศ ธปท. โทร : 02-283-5666

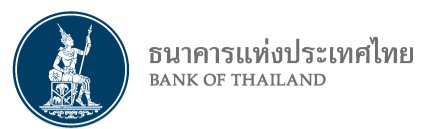

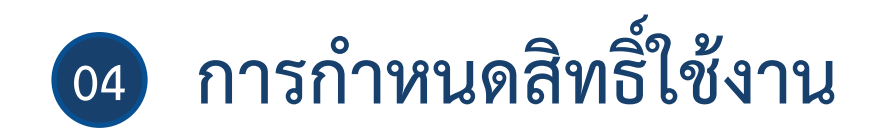

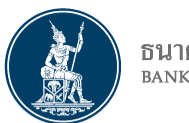

ธนาคารแห่งประเทศไทย **BANK OF THAILAND** 

## **หน้าจอจัดการสิทธิ์ Officer (ส าหรับ Admin)**

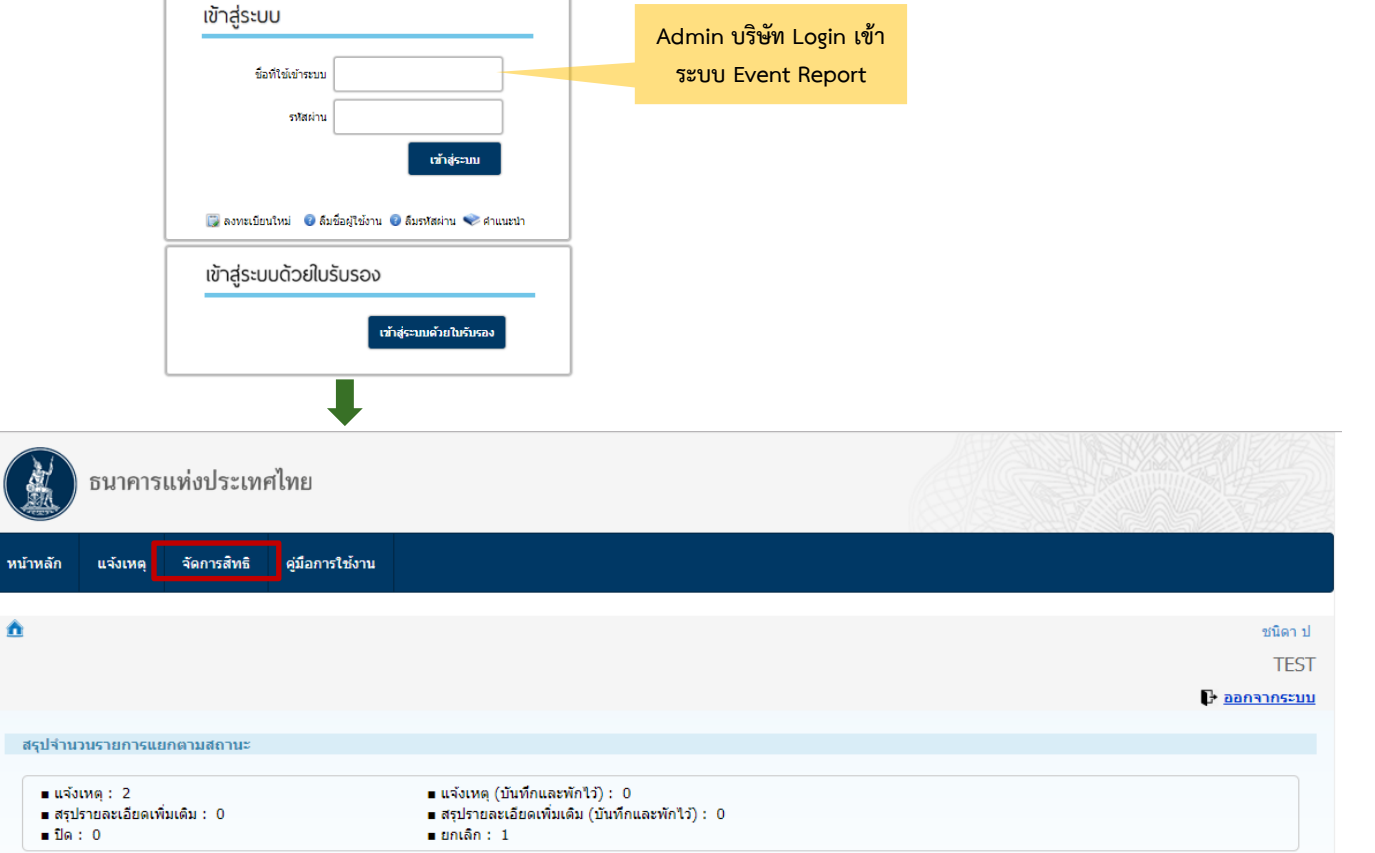

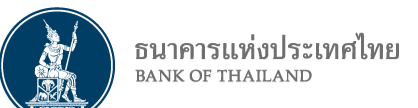

## **หน้าจอจัดการสิทธิ์ Officer (ส าหรับ Admin) (ต่อ)**

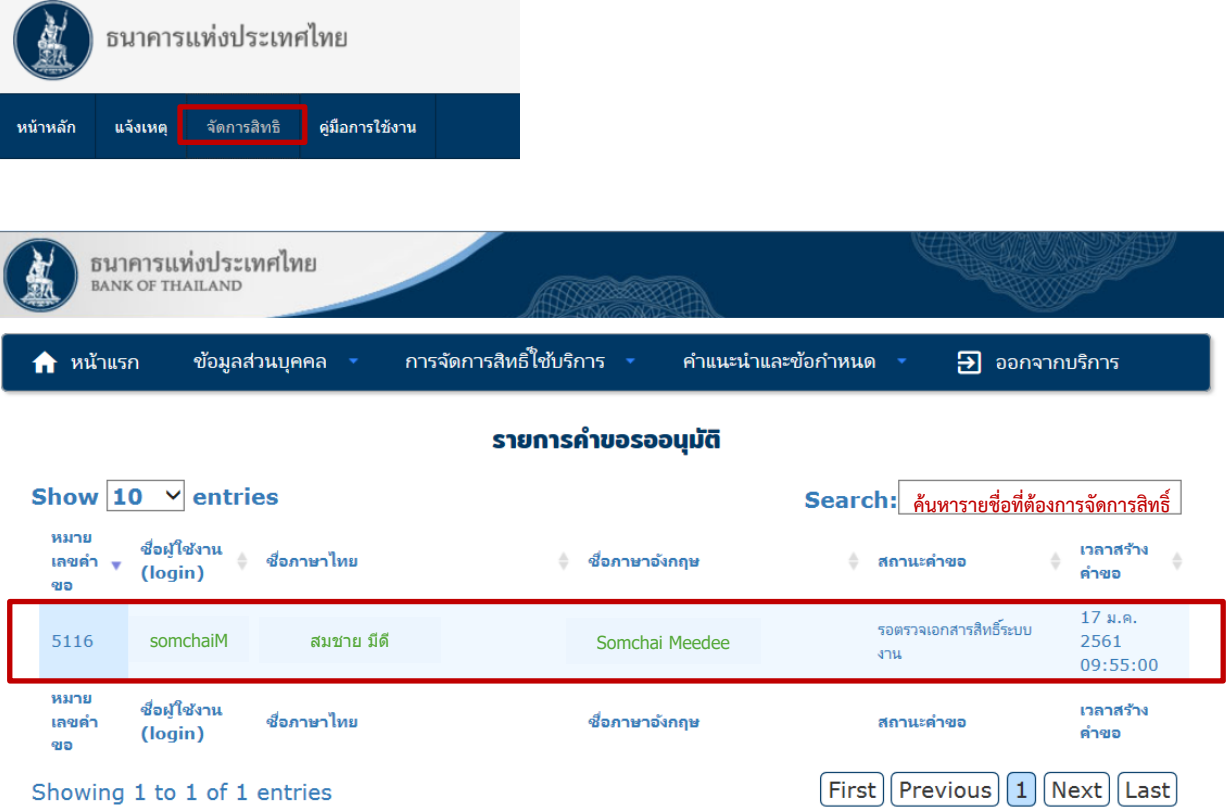

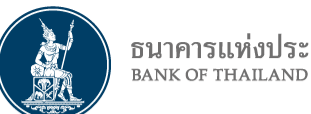

### ธนาคารแห่งประเทศไทย

## **หน้าจอจัดการสิทธิ์ Officer (ส าหรับ Admin) (ต่อ)**

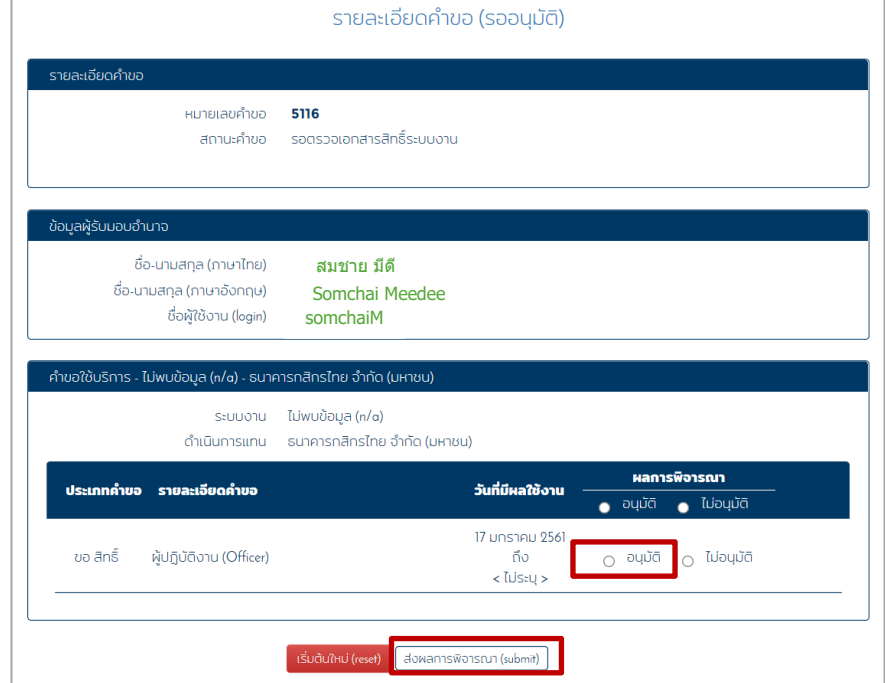

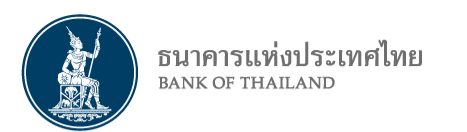

**E-mail แจ้งผลการอนุมัติOfficer**

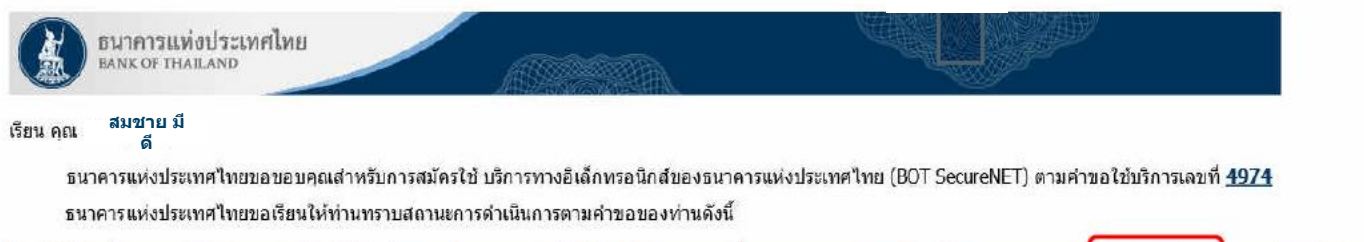

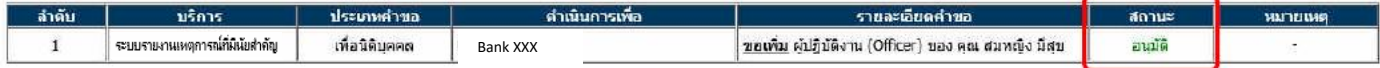

ทั้งนี้ ท่านสามารถใช้บริการผ่านทาง https://efsi-wb-d1.testibot.or.th/secure/bot-id/ โดยระบุ ชื่อผู้ใช้งาน(Username) และ รหัสผ่าน(Password) ตามที่ได้ลงทะเบียนไว้

หากท่านมีข้อสงสัยประการใด โปรตติดต่อ

ทีมบริการเทคโนโลยีสารสนเทศ (งานบริการทางอิเล็กทรอนิกส์) ฝ่ายเทคโนโลยีสารสนเทศ ธนาคารแห่งประเทศไทย โทร: 0 2283 5666 ลีเมล: ServiceD@bot.or.th

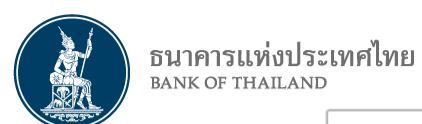

## **การถอนสิทธิ์ Officer (ส าหรับ Admin)**

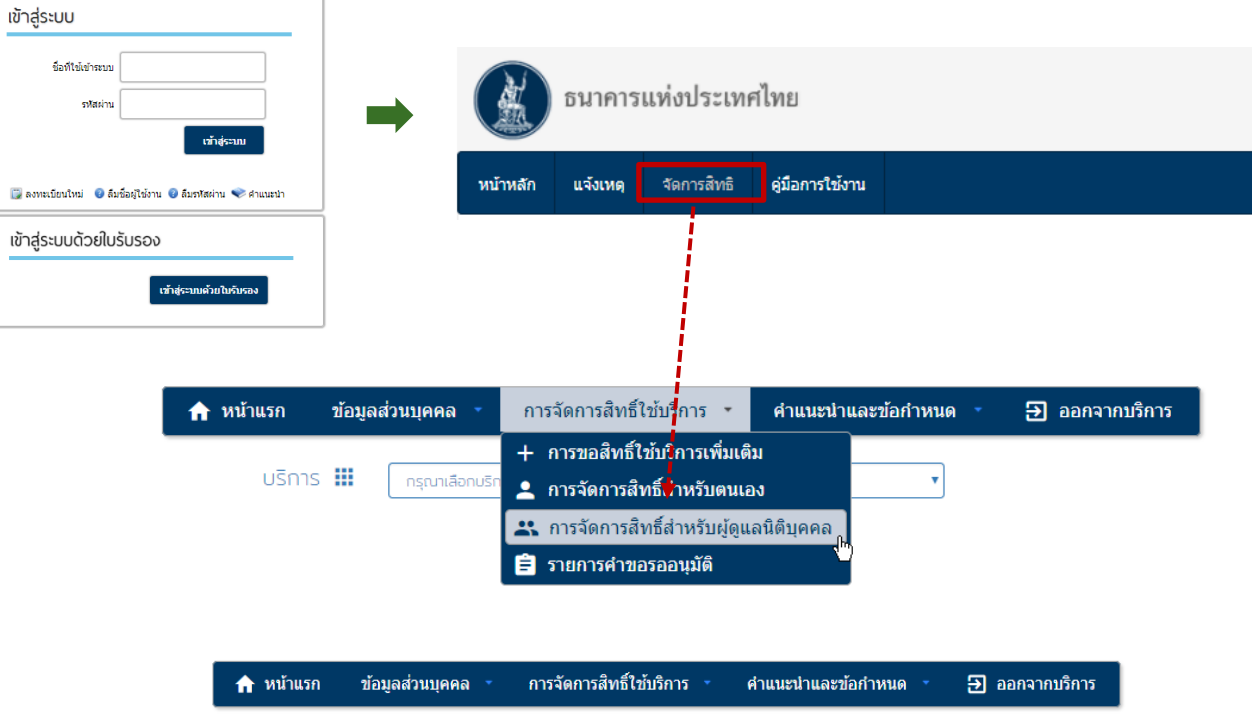

 $U\bar{S}$ nns  $\times$  sะบบรายงานเหตุการณ์ที่มีนัยสำคัญ ้ ผู้มอบอำนาจ <u>พื</u> **ธนาคาร XXX** ผู้รับมอบอำนาจ 2

ชนิดา ป -- ( kaew\_itcu ) --

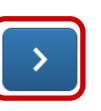

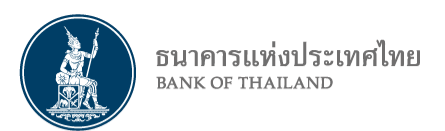

## **การถอนสิทธิ์ Officer (ส าหรับ Admin) (ต่อ)**

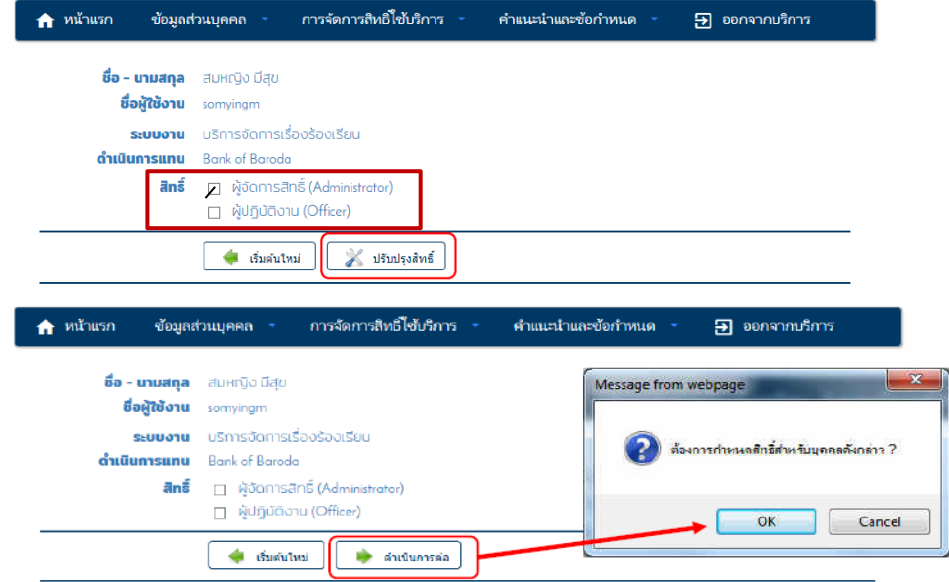

### **กรณีถอนสิทธิ์Admin**

- ระบบจะส่งรายการคำขอถอนสิทธิ์มายังธปท.
- สง. ส่งเอกสำรมำยังธปท. เพื่อให้ผู้รับผิดชอบอนุมัติ

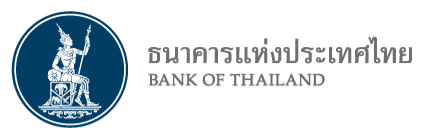

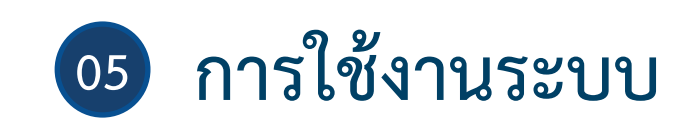

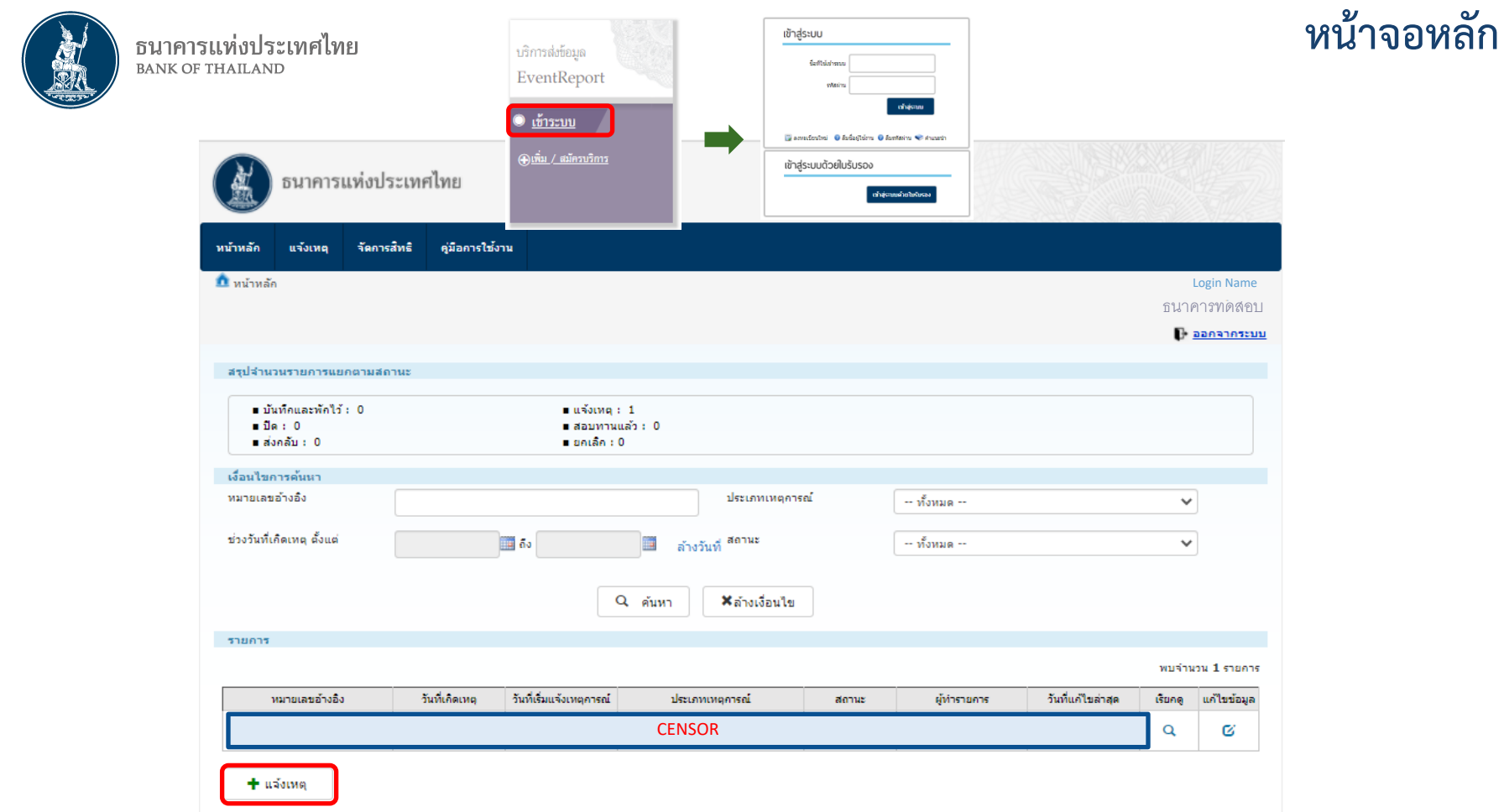

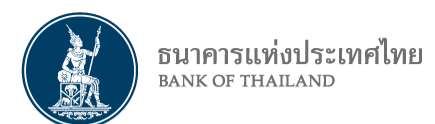

**หน้าจอแจ้งเหตุ**

### **เครื่องหมายดอกจัน หมายถึง บังคับกรอกเมื่อแจ้งเหตุครั้งแรก**

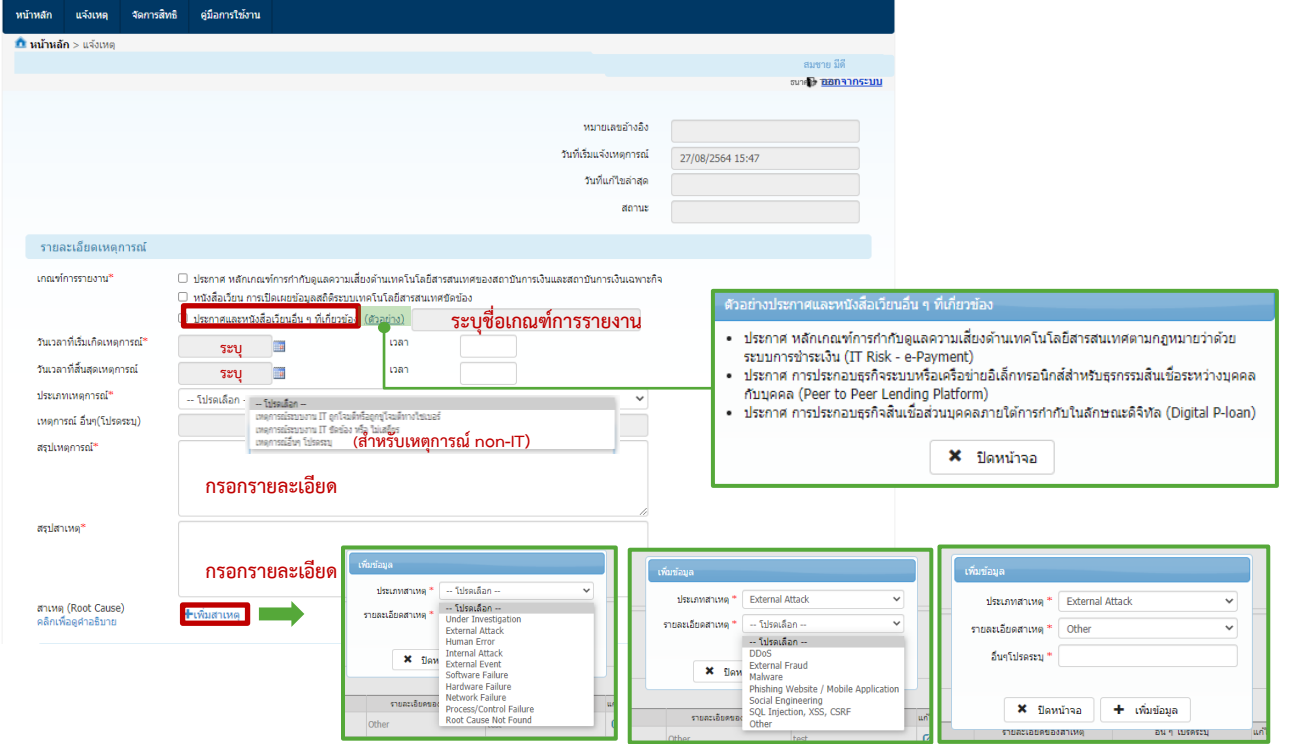

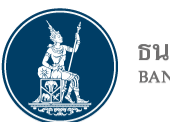

#### คำอธิบาย

1) Under investigation : อย่ระหว่างวิเคราะห์สาเหต

- 2) External Attack : สาเหตุเกิดจากการโจมตีมาจากภายนอก สง. เช่น โดนโจมตี DDoS จากผู้ใม่ประสงค์ดีภายนอก สง. เป็นต้น
- 3) Internal Attack : สาเหตุเกิดจากการโจมตีมาจากภายใน สง. เช่น การโจมตีจากผู้ไม่ประสงค์ดีภานในองค์กร Internal Fraud เป็นต้น
- 4) External Event : สาเหตเกี่ยวข้องกับเหตุการณ์ภายนอกที่เหนือการควบคมของ สง. เช่น ภัยพิบัติธรรมชาติ ระบบเครือข่ายโทรคมนาคมขัดข้อง เป็นต้น
- 5) Human Error : สาเหตเกิดจากความผิดพลาดของคน เช่น การตั้งค่าผิดพลาด การ Deploy ระบบผิดพลาด การปิดระบบให้บริการโดยไม่ได้ตั้งใจ เป็นต้น
- 6) Process/Control Failure : สาเหตุเกิดจากกระบวนการควบคุมที่ผิดพลาด เช่น กระบวนการ Change กระบวนการ Testing กระบวนการ Monitoring ที่ไม่ครอบคลมเพียงพอ เป็นต้น

7) Software Failure : สาเหตเกิดจากการออกแบบ การเปลี่ยนแปลงระบบที่ผิดพลาด การตั้งค่าของระบบ การเกิด bug ของระบบ การรัน batch file ความล้าสมัยของ Software หรือการประมวลผลของ ระบบงานที่ไม่มีคณภาพเพียงพอ ไม่สามารถรองรับปริมาณธรกรรมได้ ส่งผลให้ระบบ Software ทำงานผิดปกติ/ไม่สามารถทำงานได้

8) Hardware Failure : สาเหตเกิดจากการออกแบบ การเปลี่ยนแปลงระบบที่ผิดพลาด การตั้งค่าของเครื่องคอมพิวเตอร์และอปกรณ์ด้าน IT การเกิด bug ของเครื่องคอมพิวเตอร์และอปกรณ์ด้าน IT การ ้รัน batch file ความล้าสมัยของเครื่องคอมพิวเตอร์และอุปกรณ์ด้าน IT เครื่องคอมพิวเตอร์และอุปกรณ์สัยทาย ระบบสาธรณปโภคขั้นพื้นฐานในศูนย์คอมพิวเตอร์ เช่น ไฟฟ้า ประปา ความชื้น ิ ขัดข้อง หรือการประมวลผลด้าน Hardware ผิดพลาด ไม่สามารถรองรับปริมาณธรกรรมได้ ส่งผลให้ระบบ Hardware ทำงานผิดปกติ/ไม่สามารถทำงานได้

9) Network Failure : สาเหตุเกิดจากการออกแบบ การเปลี่ยนแปลงที่ผิดพลาด การตั้งคาของอปกรณ์เครือข่าย การเกิด bug ของอปกรณ์เครือข่าย ความล้าสมัยของอปกรณ์เครือข่าย อปกรณ์ข่ารดเสีย หาย หรือการประมวลผลด้าน Network ผิดพลาด ไม่สามารถรองรับปริมาณธรกรรมได้ ส่งผลให้ระบบ Network ทำงานผิดปกติ/ไม่สามารถทำงานได้ 10) Root Cause Not Found : ยังไม่พบสาเหตุของปัญหา

**×** ปิดหน้าจอ

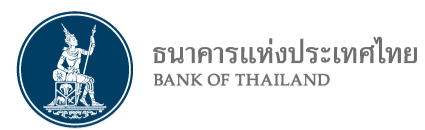

### **หน้าจอแจ้งเหตุ**

**เครื่องหมายดอกจัน หมายถึง บังคับกรอกเมื่อแจ้งเหตุครั้งแรก**

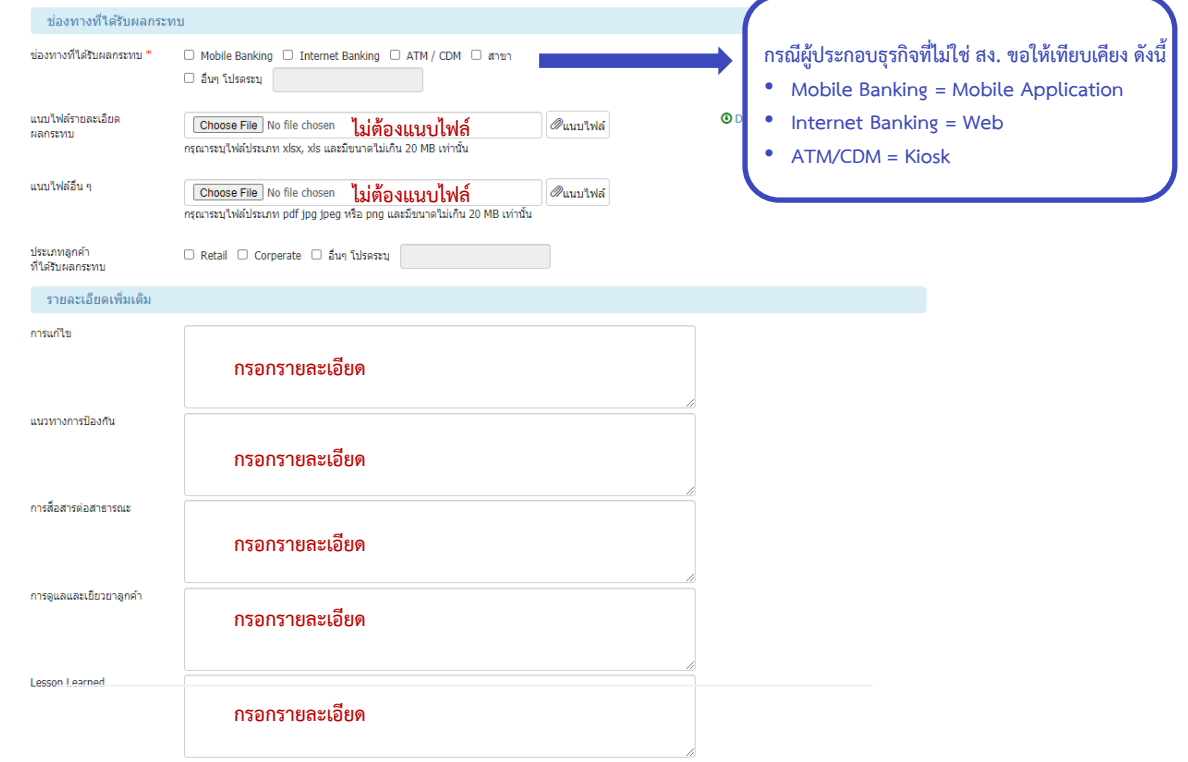

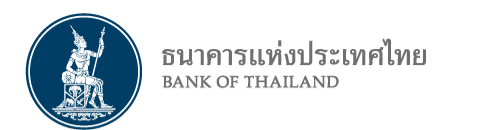

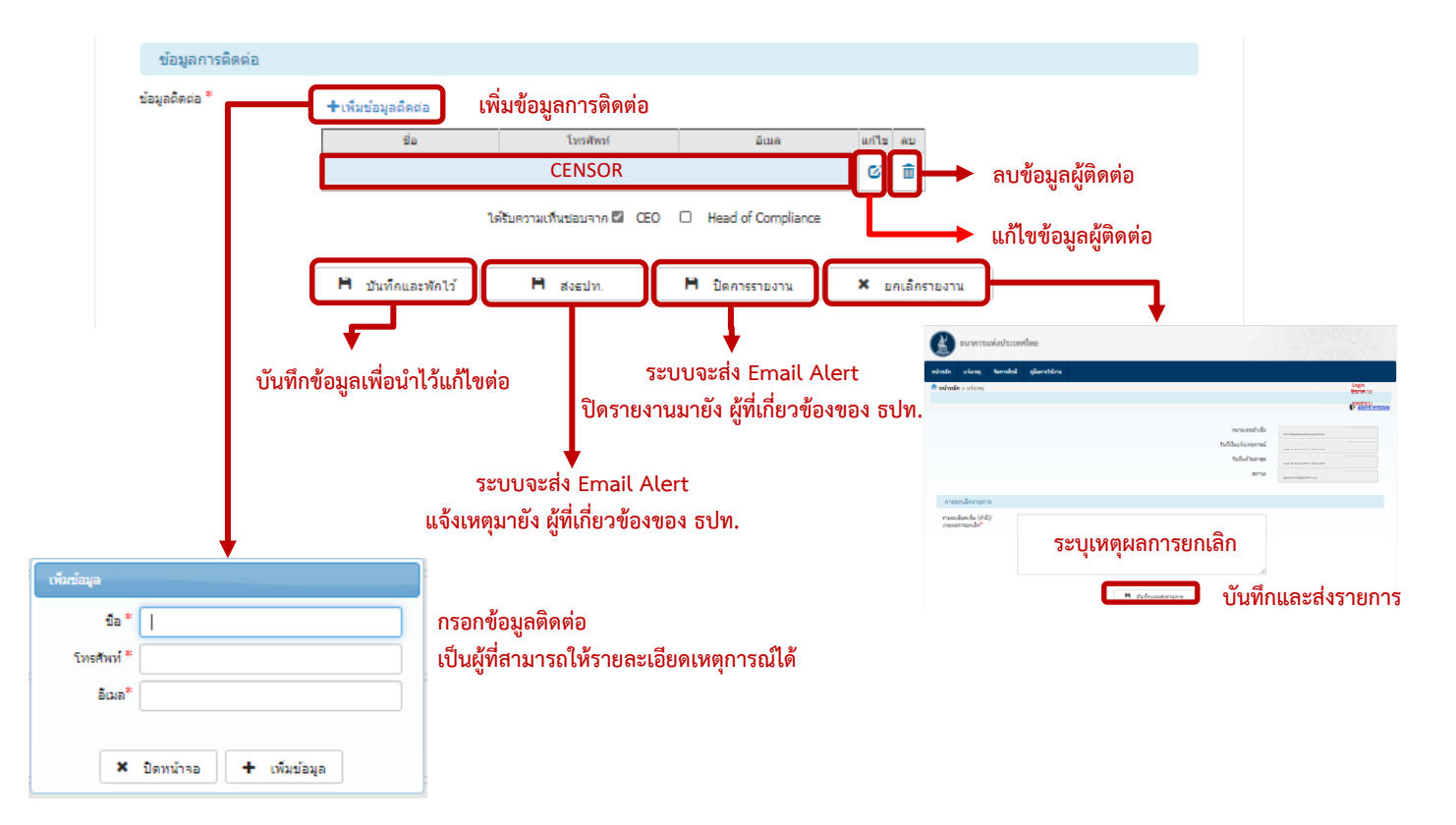

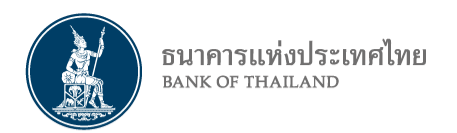

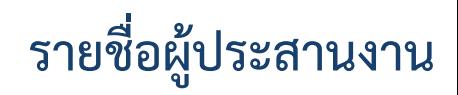

### **การลงทะเบียน (BOT SecureNet)**

**ทีมบริการเทคโนโลยีสารสนเทศ (งานบริการอิเล็กทรอนิกส์) ฝ่ายเทคโนโลยีสารสนเทศ ธปท.**

**โทร : 02-283-5666**

**Email : ServiceD@bot.or.th**

### **การใช้งานโปรแกรม Event Report**

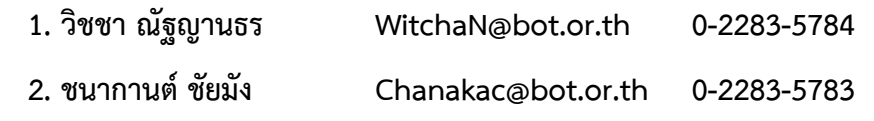

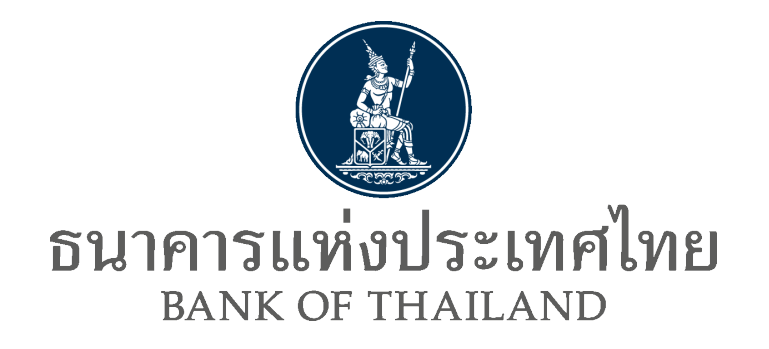